# Bruksanvisning Daisyspiller og opptaker

# **::Bones**

# Milestone 312 Ace WiFi

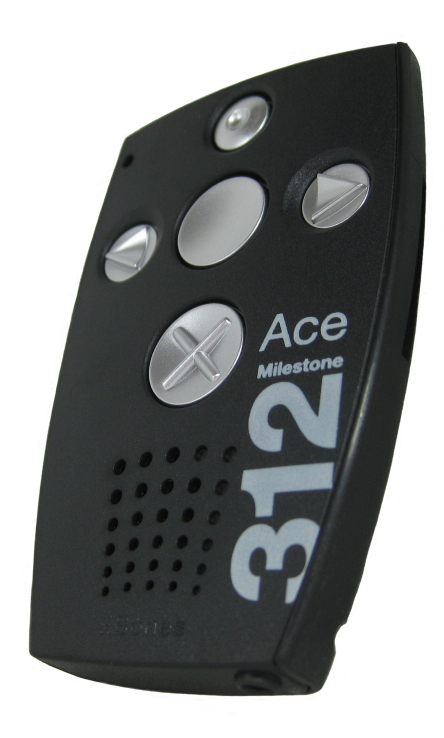

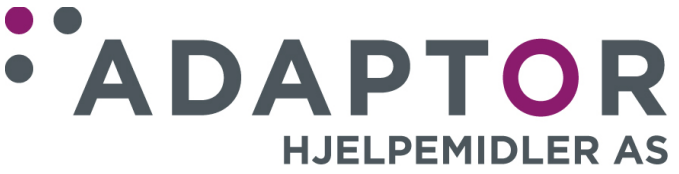

Utgave 2 – fra og med programvare 6.5

Milestone 312 Ace WiFi Bruksanvisning

# Innhold

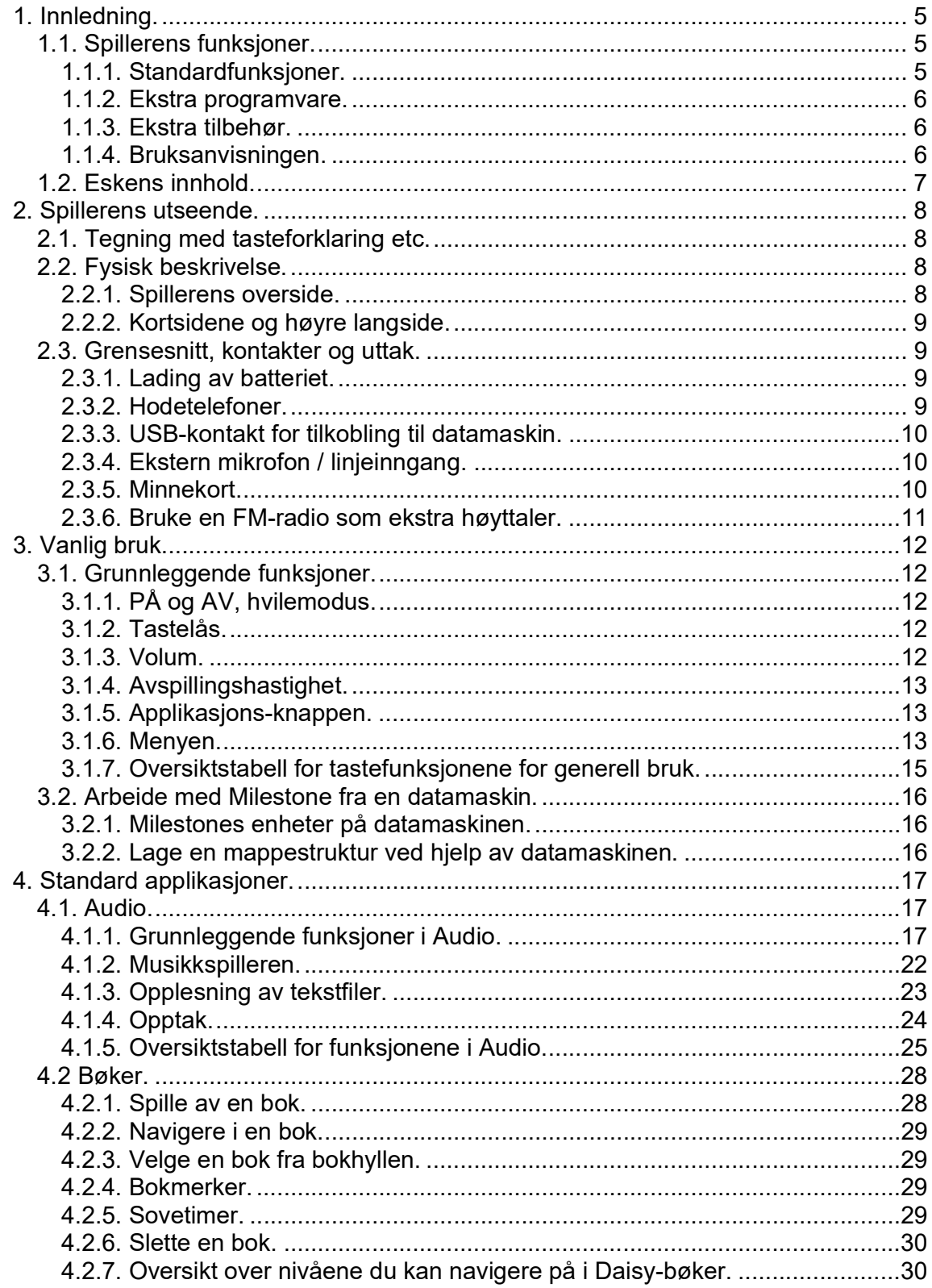

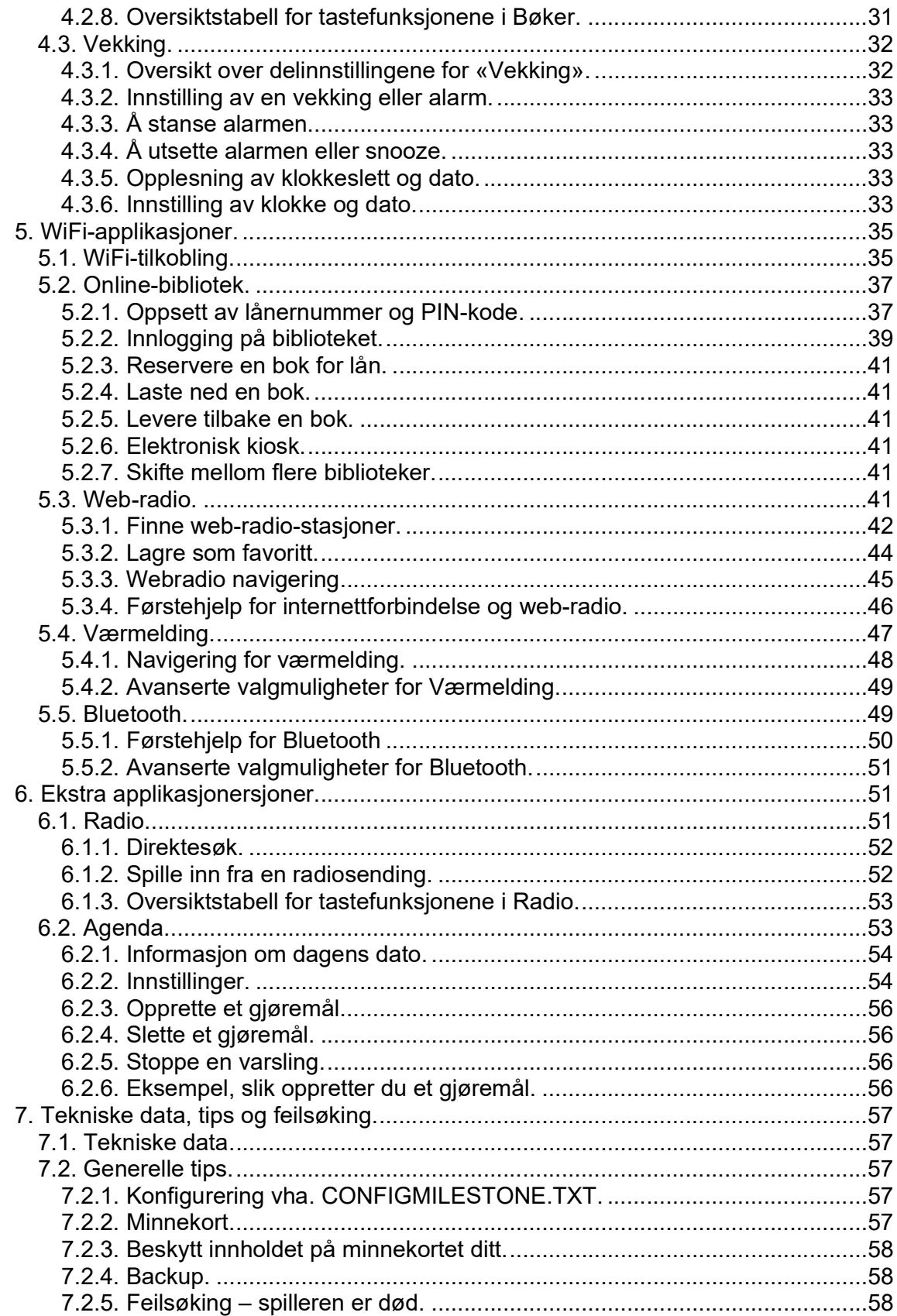

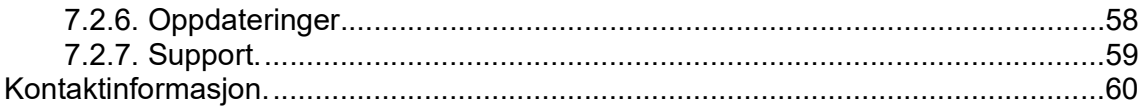

# 1. Innledning.

I dette kapittelet får du en introduksjon til hva du kan gjøre med din nye Milestone 312 Ace WiFi, hvilke funksjoner spilleren har i standardversjon og hvilke muligheter du har til oppgraderinger og ekstrautstyr. Du vil også få en beskrivelse av hva som følger med i esken til Milestone 312 Ace WiFi slik at du kan kontrollere at alt er med.

# 1.1. Spillerens funksjoner.

Milestone 312 Ace WiFi er en spiller med mange muligheter og den kan skreddersys til å passe best mulig til ditt formål. Allerede i standardutgaven finner du mange funksjoner, og både disse og framtidige funksjoner kan oppgraderes slik at du ikke trenger å bytte spiller på lang tid.

# 1.1.1. Standardfunksjoner.

Under finner du en liste over alle standardfunksjonene til Milestone 312 Ace WiFi.

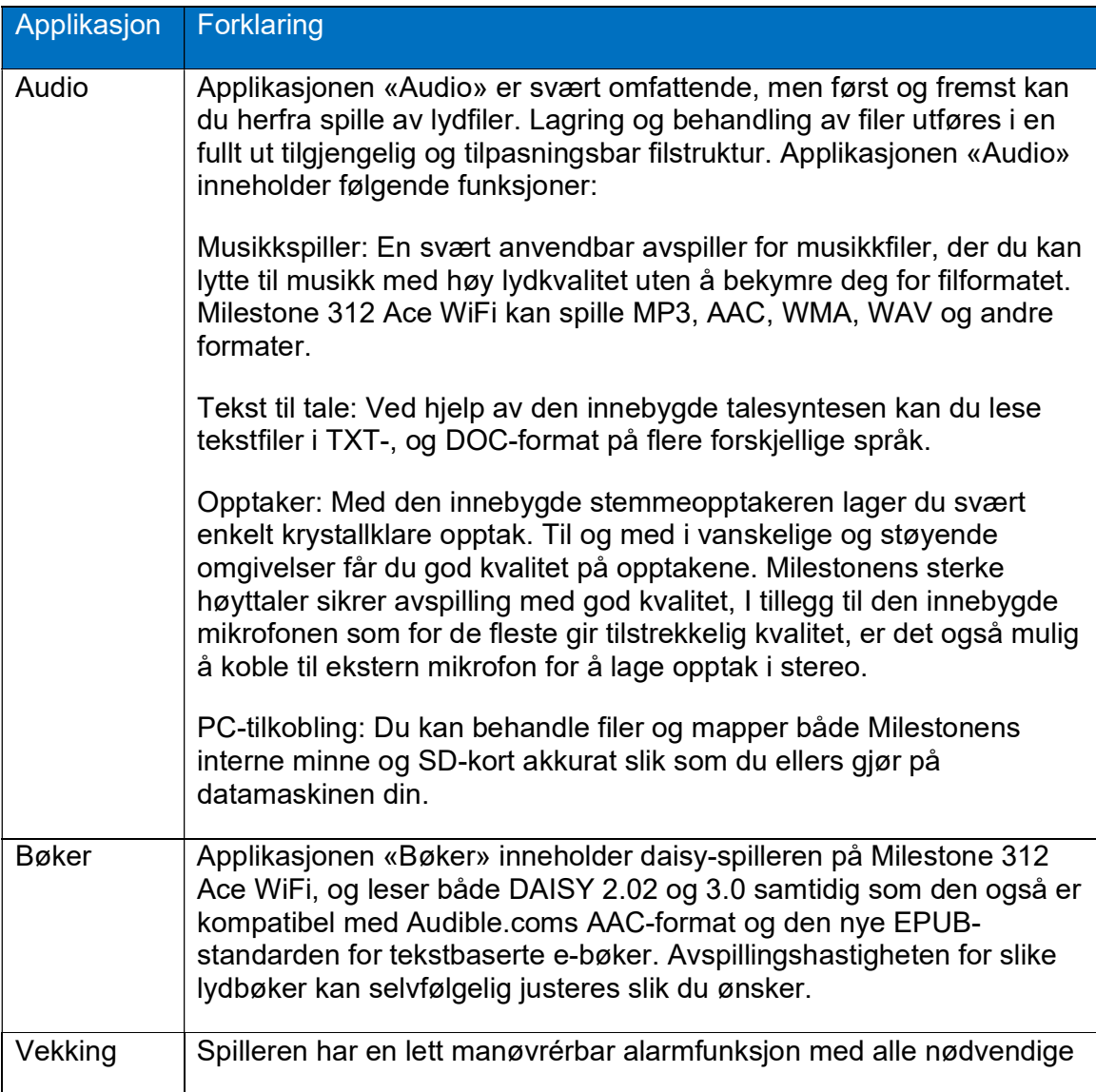

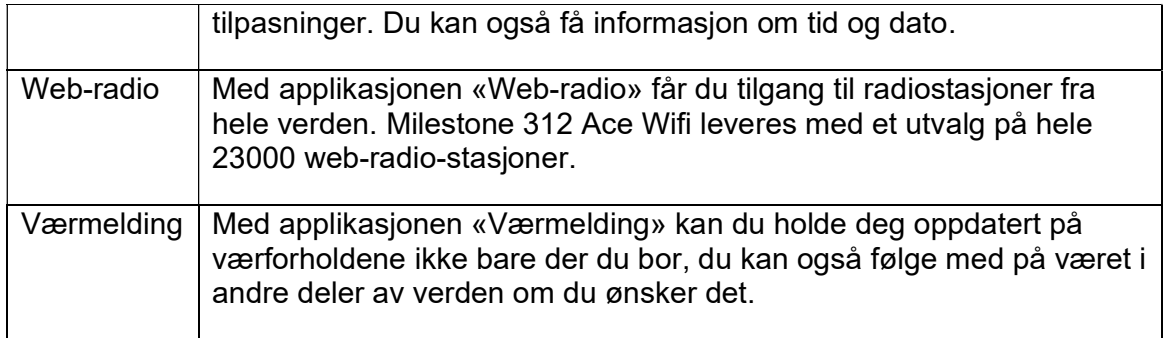

Uavhengig om du har valgt Audio, Bøker eller Vekking, gir Milestones meny deg tilgang til informasjon om batteristatus, ledig kapasitet på minnekortet og lignende. I tillegg til å få informasjon kan du også gjøre ulike innstillinger ved hjelp av menyen.

#### 1.1.2. Ekstra programvare.

Det finnes flere ulike tilleggsapplikasjoner som du kan installere på spilleren din, dette gir deg muligheten til å få spilleren din akkurat slik du vil ha den.

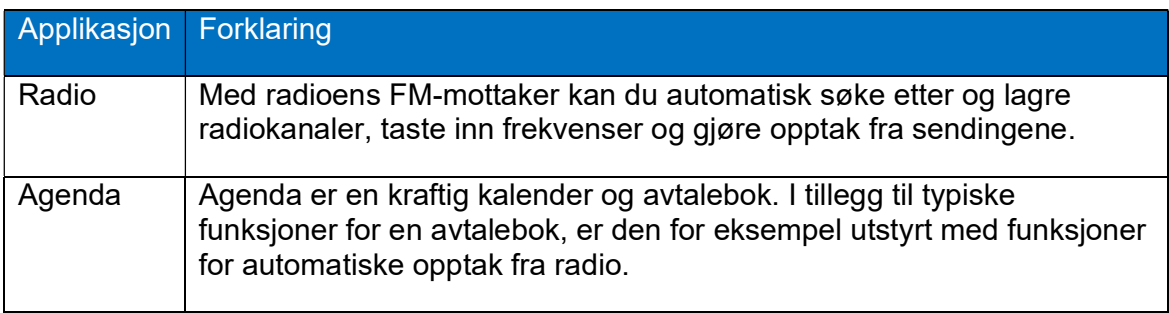

#### 1.1.3. Ekstra tilbehør.

Ved hjelp av ekstratilbehøret kan du gjøre din Milestone 312 Ace Wifi til et apparat med et unikt utvalg av funksjoner. Tilbehøret er designet spesielt for Milestone 312 Ace WiFi og det kobles til i en inngang på kortsiden av spilleren.

 FAME: Ved hjelp av denne optiske fargeindikatoren kan du få vite fargen på for eksempel klær, fargede overflater og sjekke om lyset i rommet er slått på eller ikke.

For ytterligere informasjon om ekstrautstyr, kontakt din forhandler eller se www.bones.ch.

#### 1.1.4. Bruksanvisningen.

Bruksanvisningen for din Milestone blir levert på sortskrift og i MP3-format på CD. I tillegg er den lagt inn på spilleren i TXT-format i mappen Manual.txt på spillerens interne minne. Bruk talesyntesen i Audio-applikasjonen for å få lest den opp.

# 1.2. Eskens innhold.

I esken til Milestone 312 Ace WiFi skal følgende være med:

- Selve Milestone 312 Ace WiFi.
- SD-minnekort.
- USB 2.0-kabel.
- Bærereim.
- Bærepose.
- Lader.
- Bruksanvisning på CD.
- Bruksanvisning i sortskrift.

Hvis noe av dette mangler i esken, ta kontakt med forhandleren.

# 2. Spillerens utseende.

I dette kapittelet skal vi gjøre oss kjent med Milestone 312 Ace WiFi's utside og bli kjent med dens knapper og kontakter.

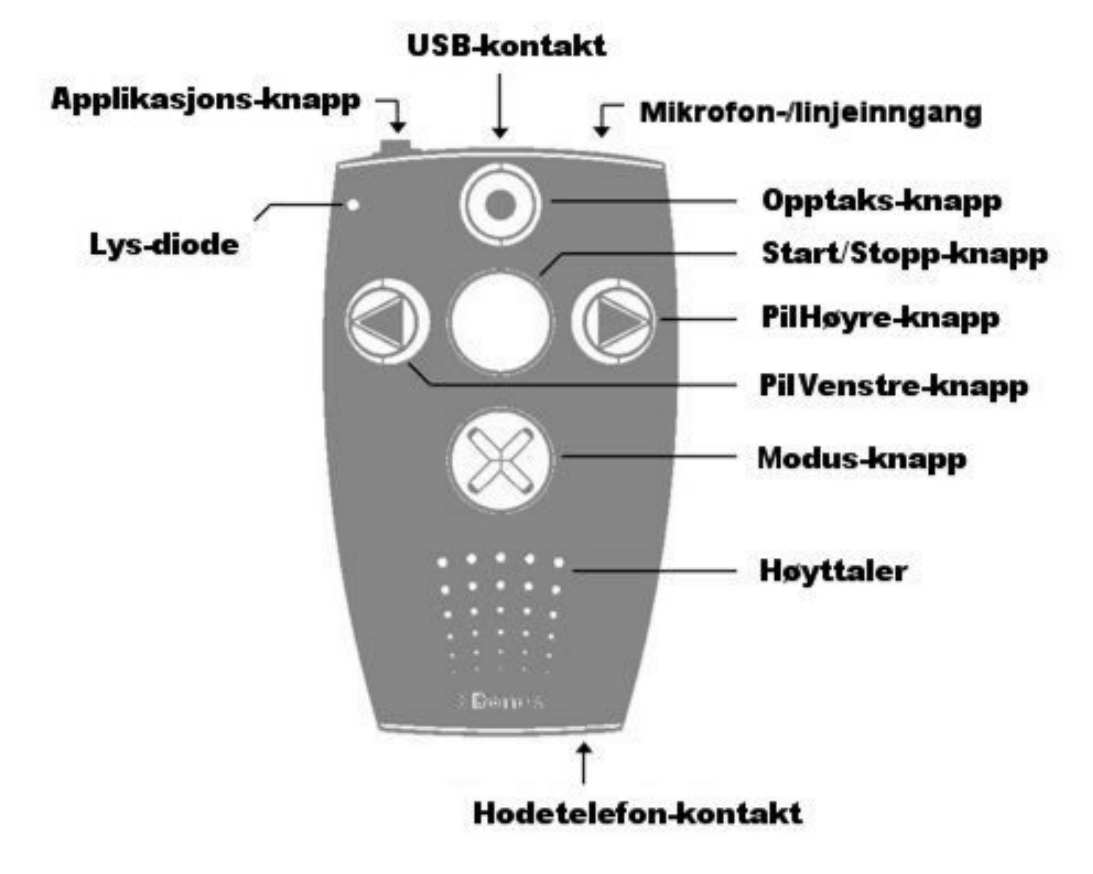

# 2.1. Tegning med tasteforklaring etc.

## 2.2. Fysisk beskrivelse.

Her forklarer vi hvor de forskjellige tastene og tilkoblingene er plassert.

#### 2.2.1. Spillerens overside.

Legg spilleren slik at du har knappene opp og den smaleste kortsiden vendt mot deg. Den øverste knappen kalles Opptak-knappen og er rund av form med et hull i midten. Knappen i midten kalles Start/Stopp-knappen. Denne knappen er helt glatt. Til venstre for Start/Stopp finner du Pil-Venstre-knappen, denne har en pil som peker mot venstre, og til høyre finner du Pil-Høyre-knappen, denne har en pil som peker mot høyre. Den nederste knappen kalles Modus-knappen og har et kryss som symbol.

Øverst i det venstre hjørnet finner du en liten rød lysdiode, og under Modus-knappen finner du høyttaleren.

#### 2.2.2. Kortsidene og høyre langside.

Til venstre på den øvre kortsiden finner du en liten knapp. Denne knappen kalles Applikasjons-knappen. Til høyre for denne finner du først USB-kontakten og deretter kontakten for ekstern mikrofon eller linjeinngang. På den andre kortsiden, til høyre under høyttaleren, finner du uttaket til hodetelefonen. På den høyre langsiden finner du sporet der du setter inn SD-minnekortet.

Nederst på spillerens underside finner du et hull på høyre og venstre side der du kan feste bæreremmen.

## 2.3. Grensesnitt, kontakter og uttak.

I dette kapittelet kan du lese om hvilke tilkoblinger du kan gjøre på din Milestone 312 Ace WiFi.

#### 2.3.1. Lading av batteriet.

Hvor lenge du faktisk kan bruke spilleren vil være avhengig av hvordan du bruker den. Avspilling gjennom høyttaleren på høyt lydnivå krever selvfølgelig mer strøm enn avspilling i hodetelefoner på lavt lydnivå. I tillegg vil strømforbruket være avhengig av hvilken type filer du spiller av, for eksempel vil filer med varierende oppløsning være mer ressurskrevende enn filer med fast oppløsning.

Milestone 312 Ace WiFi har et kraftig, oppladbart lithium-polymer-batteri som gir deg inntil 20 timers avspillingstid, men selv det sterkeste batteri må lades av og til, og det kan du enten gjøre ved hjelp av laderen som følger med spilleren eller gjennom USBkabelen. Ladetiden er maksimalt 3 timer.

For å lade spilleren med hjelp av USB-kabelen, gjør du følgende:

- 1. Koble den store kontakten på USB-kabelen til din PC.
- 2. Koble deretter den lille kontakten på kabelen til Milestones USB-inngang.

Husk at PCen må være slått på for at spilleren skal lades.

For å lade spilleren ved hjelp av laderen, gjør du følgende:

- 1. Sett inn kontakten i strømuttaket.
- 2. Koble deretter den lille kontakten til i spillerens USB-inngang.

Når du kobler til strømkabelen svarer spilleren med et lite pip, og den røde lampen vil begynne å blinke med 3 sekunders intervall.

Når spilleren din er ferdigladet, vil du ikke få noen tilbakemelding om dette. For å være helt sikker på at spilleren er fulladet, kan du gå inn i Menyen for å kontrollere dette.

#### 2.3.2. Hodetelefoner.

Hvis du ikke vil lytte til spilleren via høyttaleren, kan du koble til hvilken som helst type hodetelefoner med 3,5 millimeter plugg. Høyttaleren vil da bli koblet ut. Legg merke til at spilleren har adskilte innstillinger for lydstyrken i hodetelefoner og innbygd høyttaler.

#### 2.3.3. USB-kontakt for tilkobling til datamaskin.

Du kan koble din Milestone 312 Ace WiFi til en datamaskin og laste over filer begge veier, dette være seg Daisy-bøker, musikkfiler, talemeldinger, tekstfiler og lignende. Til og med store datamengder kan raskt overføres takket være den raske USB 2.0 Hi-speed kontakten, som til og med er raskere enn den ofte brukte USB 2.0 Fullspeed. Du kan bruke USB-forbindelsen til å lage mappestrukturer, enten i spillerens interne flash-minne, eller på et eksternt SD-minnekort som du setter inn i spilleren. Som tidligere nevnt kan du også lade spilleren via USB-kabelen.

Den medfølgende USB-kabelen har en liten kontakt i den ene enden og en stor i den andre. Det er den lille kontakten du setter inn i spilleren din, mens den store settes inn i datamaskinen. Når begge kontaktene er satt riktig inn, vil spilleren kvittere med «PC-tilkobling aktivert».

#### 2.3.4. Ekstern mikrofon / linjeinngang.

Kontakten lengst til høyre på spillerens øvre kortside, brukes til enten ekstern mikrofon eller linjeinngang. Her kan du koble til mikrofon eller stereo kabel med 3,5 millimeter plugg. Du finner mer om bruk av denne inngangen i punkt 4.1.4.7.

#### 2.3.5. Minnekort.

På høyre langside har Milestone et spor for SD-minnekortet. SD står for Secure Digital og er en global standard for minnekort. Kortene finnes i mange størrelser og kommer fra mange forskjellige produsenter. Vi anbefaler minnekort fra Sandisk, Transcend, Toshiba eller Kingston for en mest mulig problemfri bruk.

Legg spesielt merke til at du kun kan benytte minnekort av typen SDHC i din Milestone. Slike kort har maksimal størrelse på 32GB. Det er ikke mulig å benytte minnekort av type SDXC i din Milestone.

For å sette et minnekort inn i Milestone 312 Ace WiFi, vender du spillerens smaleste kortside mot deg og har sporet for minnekortet på spillerens høyre side. Kortet skal nå føres inn i sporet slik at det avkuttede hjørnet vender fra deg og mot venstre.

Festemekanismen for minnekortet virker på samme måte som mekanismen du finner på mange kulepenner. Når du setter inn kortet, trykker du det inn til du kjenner at det sitter fast, men ikke trykk for hardt. Når du siden vil ta minnekortet ut igjen, trykker du det bare inn et lite stykke, og du vil kjenne at det løsner slik at du kan ta det helt ut.

Ved å bruke et eksternt minnekort øker du Milestones minnekapasitet betraktelig. Dessuten får du et flyttbart lagringsmedium som du enkelt kan ta med deg og slik dele dataene dine med andre; dette være seg bøker, musikk, opptak osv.

#### 2.3.6. Bruke en FM-radio som ekstra høyttaler.

Milestone 312 Ace WiFi har innbygget FM-sender som kan sende den avspilte lyden over til en FM-radio, og dette kan være en nyttig funksjon dersom du ønsker å høre musikk eller en lydbok i en større høyttaler. Funksjonen aktiveres fra «innstillinger» på Menyen, se punkt «3.1.6.2 Innstillinger». Gå frem på følgende måte for å slå På eller Av funksjonen:

- Trykk på Modus-knappen i 2 sekunder til informasjonslisten leses opp.
- Trykk på Pil-Høyre-knappen én gang, «Innstillinger» leses opp.
- Trykk gjentatte ganger på Modus-knappen til «Radiosender» leses opp.
- Trykk på Pil-Høyre-tasten for å aktivere radiosenderen, aktuell frekvens blir lest opp. Trykk én eller flere ganger på Pil-Høyre-tasten for å øke frekvensen til neste trinn, laveste frekvens er 87,5MHz og høyeste 108,0MHz. Legg merke til at frekvensen kan bare økes, når du har nådd høyeste verdi i frekvensområdet, går den automatisk tilbake til laveste verdi. Et trykk på Pil-Venstre-knappen slår Av radiosenderen.

Radioen du vil høre lyden i, må nå stilles inn til samme frekvens som ovenfor. Hvis du har en RDS mottaker vil stasjonsnavnet «M312ACE» og tittelen på den filen som spilles av bli vist i displayet. Legg merke til at du med fordel bør ha hodetelefoner tilkoblet til Milestone 312 Ace WiFi når du skal bruke radiosenderen, dette vil øke mottakerforholdene dramatisk. Ledningen på hodetelefonene bør i tillegg være trukket helt ut og ikke ligge sammenbuntet.

# 3. Vanlig bruk.

I dette kapittelet kan du lese om vanlige måter å bruke Milestone på og snarveier som fungerer uansett hvilken funksjon du bruker. Du vil også lære hvordan du administrerer din Milestone fra en datamaskin.

# 3.1. Grunnleggende funksjoner.

De fleste av disse funksjonene utnytter du hver gang du bruker din Milestone 312 Ace WiFi. I dette kapittelet kan du for eksempel lese om hvordan du setter i gang spilleren, og om hvordan du justerer volumet.

#### 3.1.1. PÅ og AV, hvilemodus.

Milestone 312 Ace WiFi har ingen strømbryter, eller snarere: ikke en fysisk en. Hvis du ikke har brukt din Milestone på ti minutter går spilleren automatisk over i hvilemodus for å spare batteri. Trykk én gang på Start/Stopp-knappen for å «vekke» spilleren igjen.

Merk: Hvis din Milestone ikke «våkner opp» når du trykker på Start/Stopp-knappen, kan det være tre grunner til dette: Enten er tastelåsen blitt aktivert, lydvolumet står på det laveste nivået eller batteriet kan være utladet.

#### 3.1.2. Tastelås.

Hvis du har spilleren din i lomma eller i en veske, kan det hende at knapper blir trykket ned ved en feiltagelse. For å unngå uønskede effekter av dette, kan du aktivere tastelåsen.

Dette gjøres ved å først trykke ned og holde inne Modus-knappen og deretter trykke ned Opptak-knappen. Du vil da få meldingen «Tastelås PÅ». For siden å slå av tastelåsen gjentar du denne tastekombinasjonen. Du vil da få meldingen «Tastelås AV».

#### 3.1.3. Volum.

Milestone 312 Ace WiFi har en kraftig høyttaler i forhold til størrelsen. Lydstyrken kan stilles inn på i alt 25 ulike nivåer, den stilles separat for den innebyggede høyttaleren og hodetelefonene, og sist brukte lydnivå lagres når du endrer fra høyttaler til hodetelefoner og omvendt.

For å øke volumet trykker du først ned og holder inne Modus-knappen og deretter trykker du ned Pil-Høyre knappen. Hver gang du trykker Pil-Høyre-knappen mens du holder nede Modus-knappen, vil lydstyrken øke ett hakk. Hvis du ønsker å minske lydstyrken, bruker du Modus og Pil-Venstre i stedet.

Hvis du justerer volumet under avspilling, vil du ikke få noen talemeldinger som sier at du har justert volumet, men endringen vil kunne høres. Hvis du derimot forandrer lydstyrken når avspillingen er stoppet, vil spilleren si «Opp» eller «Ned» ettersom lydstyrken økes eller dempes. Høyeste lydstyrke varsles med en pipelyd som etterfølger meldingen «Opp», mens lyden ikke lenger vil være hørbar dersom du stiller lydstyrken lavt nok.

## 3.1.4. Avspillingshastighet.

Du kan øke eller minske Milestones avspillingshastighet under avspilling. Trykk og hold inne Applikasjons-knappen og trykk på Pil-Høyre for å øke hastigheten, eller Pil-Venstre for å dempe hastigheten. En mørk tone indikerer her normal hastighet.

Hvert trykk endrer hastigheten med 10%. Intervallene strekker seg fra 50% (halv hastighet) til 200% (dobbel hastighet).

#### 3.1.5. Applikasjons-knappen.

Med denne knappen, som du finner til venstre på spillerens øvre kortside, kan du velge funksjon eller tilgjengelige ekstra-programmer.

Standardutgaven av Milestone 312 Ace WiFi har fem hovedvalg: «Audio», «Bøker», «Vekking», «Web-radio» og «Værmelding». Du kan lese mer om hvilke andre tilleggsapplikasjoner som er tilgjengelige i kapittel 6.

Spilleren forteller deg hvilken funksjon du har valgt med Applikasjons-knappen, og hvis spilleren går i hvilemodus, husker den hvilken applikasjon du hadde valgt når den «våkner» igjen. Den husker også hvilken mappe du var i og hvor du var i boken du leste.

#### 3.1.6. Menyen.

Menyen gir deg utførlig informasjon, samtidig som du her også kan gjøre innstillinger som er viktige for den som vil utnytte spilleren fullt ut.

For å komme til menyen, må du trykke ned Modus-knappen i minst 1,5 sekund.

Når du kommer inn i menyen, leses informasjon fra den aktuelle applikasjonen opp. Dette er Informasjonslisten, den første av tre hovedpunkter, som alle har ulike undermenyer. For å flytte mellom menyens tre hovedpunkter bruker du fra «Informasjonslisten» Pil-Høyre- eller Pil-Venstre-knappene. Første trykk på Pil-Høyre-knappen vil ta deg til «Innstillinger», mens andre trykk vil ta deg til «Hovedinnstillinger». Når du har kommet til det menypunktet du ønsker, bruker du Modus-knappen og Opptak-knappen for å flytte deg nedover eller oppover i undermenyen. Trykk gjentatte ganger på Pil-Høyre- eller Pil-Venstre-knappen for å gjøre endringer for gjeldende punkt.

#### 3.1.6.1. Informasjonslisten.

I denne delen av menyen finner du kun informasjon. Det er ikke mulig å gjøre noen endringer her. Hva som blir lest opp når du står i informasjonslisten, er avhengig av hvilken applikasjon du er i.

På «Informasjonslisten» leses først gjeldende applikasjon opp, og deretter følger:

- For applikasjonen «Audio»: Filnavn, Lagringsenhet (drive), Mappenavn, Medgått og Gjenværende tid for aktuell fil, Totalt minne, Ledig minne og Batteristatus.
- For «Bøker»: Medgått og Gjenværende tid, Bokens tittel og Batteristatus.
- For «Vekking»: Status (AV eller PÅ), Tidspunkt, Gjentagelse og Batteristatus.
- Web-radio: Gjeldende stasjon og Batteristatus.
- Værmelding: Batteristatus.
- For «Radio»: Frekvens og Batteristatus.
- For «Agenda»: Dagens Dato, Klokkeslett, Ukenummer og Batteristatus.

Under batteristatus får du vite om batteriet er fulladet eller om det må lades. Spillerens batteristatus har 4 nivåer: «Batteriet er fulladet», «Batteriet er ladet», «Batteriet bør lades» og «Batteriet må lades snarest». Dersom laderen er tilkoblet, vil du også få beskjed om dette. For samtlige av disse nivåene, blir også en prosentvis angivelse av batteriets ladestatus.

Når du hører «Batteriet bør lades», betyr dette at det gjenstår 40% av batteriets kapasitet. Ved beskjeden «Batteriet må lades snarest» får du ikke lenger spilt inn noe. Dette er gjort for å beskytte tidligere innspillinger, men avspilling vil fortsatt fungere. Fire lave, raske pip etter hverandre vil varsle deg om at det er på tide å lade batteriet. Hvis batterinivået synker til det laveste, vil innspillingen automatisk stoppes og batteristatusen vil bli lest opp.

#### 3.1.6.2. Innstillinger.

Dette er den delen av menyen der du kan gjøre forskjellige innstillinger for den aktuelle applikasjonen du er i, for eksempel «Audio». Hvilke punkter som er tilgjengelige under «Innstillinger», vil variere etter hvilken applikasjon du befinner deg i.

- For applikasjonen «Audio»: Audio-merker, Tilfeldig avspillingsrekkefølge for gjeldende mappe, Hastighet for tekst, Trinnstørrelse for tekst til tale, Språk, Sovetimer (Av eller På), Innstilling for sovetimer (varighet), og Innstilling for radiosender med aktuell frekvens.
- For «Bøker»: Avspillingshastighet, Tid (tidsenhet ved navigasjon i tid), Språk, Sovetimer (Av eller På), Innstilling for sovetimer (varighet), Online-bibliotek (Valg av bibliotek og oppsett av brukernummer/ passord), og WiFi-chip (slå Av/På, og Tilbakestilling/ omstart).
- For «Vekking»: Ingenting.
- For «Web-radio» og «Værmelding»: WiFi-chip (slå Av/På, og Tilbakestilling/ omstart).
- For «Radio»: Modus (Stereo eller Mono), Følsomhet, Status for sovetimer (Av eller På), Innstilling for sovetimer (varighet) og Innstilling for radiosender.
- For «Agenda»: Sletting av én-gangs gjøremål eldre enn én måned, Legge til en pipelyd ved varsling med avspilling av talemelding, og Oppførsel når spilleren slås på fra Vekking eller Agenda.

Velg et punkt i menyen for «Innstillinger» ved å flytte deg nedover med Modusknappen eller oppover med Opptak-knappen. Når du har kommet til ønsket punkt, endrer du innstilling for dette ved å trykke på Pil-Høyre- eller Pil-Venstre-knappen.

Merk: I tillegg til norsk kan du også lese dokumenter på engelsk og andre språk. Besøk hjemmesiden til Bones (www.bones.ch) for å se hvilke språk og stemmer som er tilgjengelig. Du kan ha inntil 6 språk tilgjengelig om gangen, og disse språkene kan du bytte på etter behov. Dersom du endrer innstilling for språk, vil alle meldinger etc. bli lest opp med den nye talesyntesen eller stemmen. Velger du for eksempel

engelsk, vil alle talemeldinger bli på engelsk og alle dokumenter bli lest opp med engelsk talesyntese. Dette er jo fint dersom du leser opp et tekstdokument skrevet på engelsk, men det er ikke like lett å forstå et norsk dokument lest av en engelsk stemme.

# 3.1.6.3. Hovedinnstillinger.

Forandringene som gjøres i «Hovedinnstillinger» vil gjelde for alle applikasjonene uansett hvor du stod før du gjør endringer her.

Velg et punkt i menyen for «Hovedinnstillinger» ved å flytte deg nedover med Modusknappen eller oppover med Opptak-knappen. Når du har kommet til ønsket punkt, endrer du innstilling for dette ved å trykke på Pil-Høyre- eller Pil-Venstre-knappen. Under hovedinnstillinger kan du endre Klokkeslett, Dato og Hastigheten for talemeldingene samt få opplest spillerens programvare-versjon og serienummer.

For å gå ut av menyen trykker du på Applikasjons-knappen. Spilleren vil også automatisk forlate menyen dersom du ikke bruker tastene på ca. 10 sekunder. Alle endringer du har gjort i «Innstillinger» eller «Hovedinnstillinger» blir automatisk lagret.

| Funksjon                                       | Tastetrykk                                   | <b>Respons</b>                         |
|------------------------------------------------|----------------------------------------------|----------------------------------------|
| Slå PÅ etter at spilleren<br>har slått seg AV. | START/STOPP.                                 | Applikasjon (og gjeldende<br>mappe).   |
| Velge applikasjon.                             | APPLIKASJON.                                 | Applikasjon.                           |
| Øke lydstyrken.                                | MODUS + PIL-HØYRE.                           | «Opp» (hvis avspilling er<br>stoppet). |
| Senke lydstyrken.                              | MODUS + PIL-VENSTRE.                         | «Ned» (hvis avspilling er<br>stoppet). |
| Øke avspillings-<br>hastigheten.               | APPLIKASJON + PIL-HØYRE.                     | Hastigheten endres.                    |
| Senke avspillings-<br>hastigheten.             | <b>APPLIKASJON + PIL-</b><br><b>VENSTRE.</b> | Hastigheten endres.                    |
| Slå tastelåsen PÅ.                             | MODUS + OPPTAK.                              | «Tastelås PÅ».                         |
| Slå tastelåsen AV.                             | MODUS + OPPTAK.                              | «Tastelås AV».                         |
| Gå inn i Menyen.                               | MODUS i 1,5 sekunder.                        | Informasjonslisten leses<br>opp.       |
| Gå ut av Menyen.                               | APPLIKASJON.                                 | Kort pip.                              |

3.1.7. Oversiktstabell for tastefunksjonene for generell bruk.

# 3.2. Arbeide med Milestone fra en datamaskin.

Før du kan lytte til bøker, musikk eller lese dokumenter på din Milestone 312 Ace WiFi, må du føre over filene ved hjelp av en datamaskin. Du fører filene over via USB-kabelen som følger med, eller ved å bruke en kortleser.

Du kan ha akkurat den mappestrukturen du vil, det er ingen begrensninger når det gjelder undermapper eller filnavn.

#### 3.2.1. Milestones enheter på datamaskinen.

Koble til spilleren ved hjelp av den medfølgende USB-kabelen. Milestones interne minne og minnekortet vises i Windows Explorer som enheter på samme måte som andre USB-minneenheter.

Den ene enheten har navnet «M312ACE» og er spillerens interne minne på 11GB. Den andre enheten er minnekortet som står i spilleren og denne vil få navn som avhenger av SD-minnekortet, i mange tilfeller blir dette «Flyttbar disk». Hvis det ikke er noe minnekort i spilleren, vil kun det interne minnet vises. Som oftest brukes et SD-minnekort for å få et flyttbart lagringsmedium som man f.eks. ved kopiering av bøker kan flytte over i en PC.

Mange datamaskiner har innebygd kortleser, og hvis din datamaskin har en slik, kan du i stedet for å bruke den medfølgende USB-kabelen, sette minnekortet direkte inn i kortleseren når du skal føre over filer til kortet.

Når overføringen er ferdig, flytter du minnekortet tilbake i Milestone slik at du kan høre på boken.

#### 3.2.2. Lage en mappestruktur ved hjelp av datamaskinen.

I enhetene «internt minne» og «eksternt minne» kan du fritt lage mappestrukturer med mapper og undermapper, og der lagre musikk, bøker og dokumenter. Du kan gi mappene navn for lettere å holde orden på dem, og etter som Milestone leser opp mappenavnene med sin innebygde tale, vil dette forenkle jobben for deg når du leter etter noe spesielt på din Milestone.

Merk: Enkelte funksjoner lager sine egne mapper, for eksempel radio, som lager mappen «Radio».

## 3.2.2.1. Laste over filer.

Det er enkelt å føre over filer til din Milestone 312 Ace WiFi fra datamaskinen. Når du har laget mappestrukturen (se kapittelet over), fører du bare over filene ved å kopiere og lime inn med for eksempel Windows Utforsker. Husk at det må være tilstrekkelig ledig plass på minnekortet eller i det interne minne til alle filene du vil føre over.

Vi anbefaler at du fører over musikk, bøker og tekstfiler til det eksterne minnekortet og bruker det mindre internminnet til talemeldinger og annet. Dessuten er det jo praktisk å ha filene sine på et lite minnekort.

Hvis du fører over filer til din Milestone, bør du tenke på følgende når det gjelder «Bøker» og «Audio»:

- Audio: Du må rippe innholdet på CD-plater med en datamaskin før du fører over musikken. Kommersiell musikk på CD kan ikke lastes direkte inn på spilleren. Dette gjelder også for Audio-lydbøker du har kjøpt i bokhandelen. Rippingen kan blant annet gjøres med Windows Media Player.
- Bøker: Hver enkelt bok må lagres i sin egen mappe. Dersom ikke bøkene lagres på denne måten, vil de ikke kunne spilles av korrekt i og med at filer med samme navn finnes i alle Daisy-bøker.

#### 3.2.2.2. Slette filer.

I tillegg til enkelt å kunne slette filer på selve spilleren, kan du også slette filene fra en datamaskin. Gjør dette på samme måte som når du sletter andre filer på datamaskinen.

Merk: Hvis du sletter filene på din Milestone fra en MAC-maskin må du huske å tømme papirkurven etterpå. Hvis ikke blir kun lenkene til filene slettet, ikke selve filene.

# 4. Standard applikasjoner.

I dette kapittelet kan du lære deg hvordan du bruker Milestone 312 Ace WiFis standard-applikasjoner. Den viktigste applikasjonen er «Audio», som omfatter tre deler: musikkspilleren, opptakeren og talesyntesen. Det finnes mange apparater på markedet som har én av disse funksjonene, men Milestone 312 Ace WiFi har alle tre samtidig. De andre standardapplikasjonene er «Bøker», «Vekking», «Web-radio» og «Værmelding». Med «Bøker» kan du spille av bøker i DAISY- og Audible-format. Her beskrives funksjonene i detalj og du får en oversikt over knappekombinasjonene. Applikasjonen «Vekking» er som navnet sier en enkel vekkeklokke som hjelper deg å stå opp til riktig tid. Applikasjonene «Web-radio» og «Værmelding» blir nærmere forklart i kapittel 5 «WiFi-applikasjoner».

#### 4.1. Audio.

Audio-applikasjonen har altså tre forskjellige deler, «Musikkspiller», «Opptak» og «Talesyntese». Her kan du få spilt favorittlåtene i musikksamlingen din eller lest opp tekst-filer som du har lagret på spilleren. I tillegg kan du spille inn talenotater med den innebygde mikrofonen eller gjøre opptak i høyere kvalitet fra konserter eller konferanser med en ekstern mikrofon. Alle filer i «Audio» kan lagres i en fritt tilgjengelig mappestruktur, akkurat som på datamaskinen din. Den innebygde talesyntesen vil lese opp mappenavnene slik at du ikke går deg vill når du navigerer rundt i mapper og undermapper.

Du kan for eksempel sortere musikken etter navn på artist eller sjanger, og du kan få mappenavnene opplest, enten ved hjelp av talesyntesen eller ved å spille inn egne navn på mappene. Du kan sette «Audio-merker» i musikk-, opptaks- eller tekst-filer slik at du fort finner tilbake til viktige punkter i disse filene.

#### 4.1.1. Grunnleggende funksjoner i Audio.

Følgende funksjoner er alltid tilgjengelige i «Audio»:

# 4.1.1.1. Navigering i mapper.

Du navigerer i mappestrukturen i din Milestone ved hjelp av de fire knappene i navigeringskorset som er plassert rundt Start/Stopp-knappen på midten av spilleren. Opptak-knappen tar deg ut av mappene og Modus-knappen tar deg inn i mappen. Med Pil-Venstre- og Pil-Høyre-tastene flytter du mellom mapper og filer på samme nivå. På samme måte som på en PC, er mapper og filer sortert såkalt alfanumerisk på navn, dvs. tallene 0 til 9 kommer før bokstavene A til Å.

Eksempel: La oss si at du på minnekortet har opprettet en mappe med navn «Musikk» og en mappe med navn «Dokumenter». I mappen «Musikk» har du igjen opprettet to undermapper med navn «Klassisk» og «Rock». I mappen «Rock» har du i tillegg til mange andre lydfiler plassert en låt med Elvis Presley, og denne har du lyst å høre.

For å være sikker på hvor du befinner deg i mappestrukturen, trykker du på Opptakknappen til spilleren sier «Eksternt minnekort» fulgt av navnet på mappen du befinner deg i. Alt etter navnet på denne mappen bruker du nå Pil-Høyre- eller Pil-Venstre-knappen for å flytte deg fremover eller bakover til du kommer til mappen «Musikk». Trykk på Modus-knappen for å gå inn i denne mappen. Spilleren flytter seg til den første filen eller undermappen den finner her. I vårt tilfelle vil den lese opp «Mappe Klassisk». Trykk på Pil-Høyre-knappen og flytt til mappen «Rock», og deretter på Modus-knappen for å gå inn i denne mappen. Spilleren åpner mappens første lyd-fil og du må bla deg fram til låten med Elvis ved å trykke én eller flere ganger på Pil-Høyre-tasten.

Tips: Hvis du har en mappe med mange filer, kan du lett hoppe til den siste filen i mappen. Hold inne Pil-Høyre-knappen samtidig som du trykker ned Start/Stoppknappen. Hvis du trykker Pil-Venstre-knappen i stedet for Pil-Høyre, kommer du til den første filen i mappen.

#### 4.1.1.2. Sletting av filer og mapper.

Du trenger ikke å bruke en datamaskin for å slette filer på din Milestone 312 Ace WiFi. Dette kan også gjøres direkte på spilleren.

#### Gå frem slik for å slette én fil:

Navigér til filen du vil slette, og trykk kort på Start/Stopp for å spille av filen. Trykk og hold nede Modus-knappen og trykk deretter kort på Start/Stopp-knappen.

En karakteristisk «slettelyd» bekrefter at filen er blitt slettet. Filer kan kun slettes under avspilling eller inntil 10 sekunder etter at avspillingen er avsluttet.

#### Gå frem slik for å slette alle filene i én retning:

- 1. Flytt deg slik at du står på den filen du vil slette fra og med.
- 2. Trykk og hold nede Modus-knappen. Trykk deretter Start/Stopp-knappen og til slutt den piltasten som peker i den retningen filene du vil slette ligger i, Pil-Høyre for fremover og Pil-Venstre for bakover.

3. Hold knappene inne i ca. 2 sekunder. Som bekreftelse vil du høre et pipesignal når slettingen starter etterfulgt av «slettelyden» når den er fullført.

Merk: Dette fungerer kun når avspillingen er satt til pause.

Denne metoden kan også brukes til å slette alle filene i en mappe. Plassér deg da på den første filen i mappen og bruk Pil-Høyre knappen.

Dersom du vil slette hele minnekortet, gjør du dette enklest fra datamaskinen din.

#### Gå frem slik for å slette en mappe:

Navigér til mappen du ønsker å slette. Trykk på og fortsett å holde nede Modustasten. Trykk på Start/Stopp-tasten. Du vil nå høre et repeterende signal. Trykk nå igjen på Start/Stopp-tasten for å bekrefte sletting, dette må gjøres innen ca. 5 sekunder. Du vil nå høre «slettelyden» i høyttaleren. Slipp til slutt Modus-tasten. NB! Før mappen er slettet kan du når som helst slippe opp Modus-tasten for å avbryte slettingen.

#### 4.1.1.3. Lage snarvei til en mappe.

Det vil alltid være mapper som du besøker oftere enn andre mapper. Disse kan du gå til ved å navigere på vanlig måte, men du kan også opprette snarveier til disse mappene. Du vil kunne lage inntil 5 slike snarveier, og du bruker da Applikasjonsknappen kombinert med en av de andre 5 knappene. Tastekombinasjonen Applikasjon og Pil-Venstre vil være én slik snarvei, kombinasjonen Applikasjon og Modus en annen etc. Opptak-knappen blir snarvei nr. 1, Pil-Venstre nr. 2, Start/Stopp nr. 3, Pil-Høyre nr. 4 og Modus nr. 5.

Slik oppretter du en snarvei:

- 1. Gå til den mappen du vil opprette en snarvei til, pass på at du faktisk har gått inn i ønsket mappe med Modus-knappen.
- 2. Trykk og hold inne Applikasjons-knappen. Trykk deretter på en av de 5 andre knappene og hold den nede i 3 sekunder.
- 3. Spilleren vil bekrefte ved å lese opp nummeret på knappen du trykte inn og mappenavnet som snarveien ble opprettet for.

For å benytte snarveien du opprettet og gå til den aktuelle mappen, trykker du og holder inne Applikasjons-knappen, og trykker deretter kort på knappen du valgte for snarveien.

## 4.1.1.4. Navngi mapper med opptak.

I tillegg til å gi navn til mappene dine på datamaskinen og la Milestone 312 Ace WiFi lese dem opp ved hjelp av den innebygde talesyntesen, kan du også navngi en mappe med et kort opptak.

Slik gjør du for å spille inn et mappenavn:

- 1. Gå til mappen du vil navngi med et opptak.
- 2. Trykk og hold nede Opptak-knappen.
- 3. Etter en klikkelyd trykker du og holder nede Modus-knappen i tillegg til Opptak.
- 4. Etter at du har hørt tonesekvensen «mørk tone lys tone», kan du lese inn mappenavnet.
- 5. Slipp opp knappene og navnet vil bli lagret, tonesekvensen «lys tone mørk tone» høres.

Du kan bytte navn så mange ganger du vil. Hvis du ønsker å slette mappenavnet, må dette gjøres fra datamaskinen din. Slett da filen FOLDER.NAM i den aktuelle mappen.

Tips: Du kan også navngi et eksternt minnekort. Velg «Eksternt minnekort» og gjør på samme måte som når du navngir mapper.

Merk: Hvis en mappe både har et skrevet navn og et innspilt navn, vil spilleren lese opp det innspilte navnet. Pass på at det faktisk er hørbar lyd med mening i det innspilte mappenavnet. En mappe som har et stumt opptak som navn, skaper lett forvirring. Pass også på at du faktisk er gått inn i ønsket mappe ved å trykke på Modus-knappen før du spiller inn navn for den.

## 4.1.1.5. Hurtigforflytning.

«Hurtigforflytning» er en navigeringsfunksjon i «Audio» som fungerer i alle filer men er spesielt nyttig i store filer. Denne hendige funksjonen kan brukes dersom man hurtig vil hoppe til en gitt posisjon i en stor fil. Den fungerer både ved avspilling av musikk- og tekst-filer, og brukes slik: Start avspilling av en fil. Hold inne Applikasjonsknappen, og trykk på Start/Stopp-knappen for å begynne på hurtigforflytning. Du har nå flyttet deg til midten (eller 50%) av filen. Fortsett å holde inne Applikasjons-tasten. Dersom du nå bruker Pil-Venstre- eller Pil-Høyre-knappen, vil du henholdsvis flytte deg til 25 eller 75% av filen. Dersom du vil flytte deg til 12,5% av en fil, må du altså først bruke Pil-Venstre for å komme til 25% og deretter Pil-Venstre igjen for å komme til 12,5%. Når du er kommet til ønsket posisjon i filen, slipper du Applikasjonsknappen, spilleren vil da fortsette avspilling fra denne posisjonen.

Merk: Du kan kun bruke hurtigforflytning når avspilling av en fil allerede er i gang. Hvis ikke vil tastekombinasjonen Applikasjon og Start/Stopp fungere som en snarvei til en mappe, se punkt 4.1.1.3.

## 4.1.1.6. Sette, spille av fra og slette «Audio-merke».

Du kan sette et «Audio-merke» i en fil når den spilles av. Trykk og hold nede Opptakknappen i minst 2 sekunder til spilleren kvitterer med «Audio-merke i filen er satt» + nummeret på dette merket. Slike «Audio-merker» kan settes i tekstfiler, musikkfiler og opptak av radiosendinger.

Bruk menyen for Audio-applikasjonen (se punkt 3.1.6.2) for å finne tilbake til «Audiomerkene» dine. Velg først «Audio» med Applikasjons-knappen. Hold så inne Modus til du kommer inn i «Informasjonslisten». Trykk så én gang på Pil-Høyre og deretter én gang på Modus, spilleren vil nå lese opp «Audio-merker». Du vil nå kunne bla i «Audio-merkene» du har laget med Pil-Venstre- og Pil-Høyre-knappene. Filnavn og

plassering vil bli lest opp, etterfulgt av en kort smakebit fra det aktuelle «Audiomerket». Avspilling startes fra aktuell posisjon med Start/Stopp-knappen.

Dersom du vil slette et «Audio-merke», blar du først til ønsket merke, før du trykker og holder nede Modus-knappen og trykker kort på Start/Stopp-knappen, «slettelyden» bekrefter at slettingen er fullført.

## 4.1.1.7. Avspillingsrekkefølge.

Med tanke på om Milestone automatisk spiller av neste fil i en mappe eller ikke, er det forskjell på musikk- eller tekstfiler og opptaksfiler. Mens spilleren vil spille av musikk- og tekstfiler i en mappe fortløpende helt til den kommer til den siste filen, vil den i mapper som inneholder opptak, stoppe etter hver enkel fil.

Enkelte ganger vil man likevel ønske at dette kan forandres og dette gjøres enkelt ved å plassere en fil ved navn CONTINUE.NO i mapper der man ikke ønsker fortløpende avspilling, og en fil ved navn CONTINUE.YES der man ønsker dette. Filnavnene må være eksakt som skrevet her, mens innholdet i filen er uinteressant, det kan gjerne være ett enkelt tegn eller mellomrom. De kan ikke ha andre «etternavn» som f.eks. TXT.

### 4.1.2. Musikkspilleren.

# 4.1.2.1. Generelt.

Musikkspilleren har alle funksjoner som en vanlig MP3-spiller har og spiller mange ulike filformater. Under finner du en liste over ulike formater som Milestone 312 Ace WiFi støtter og en kort beskrivelse av dem.

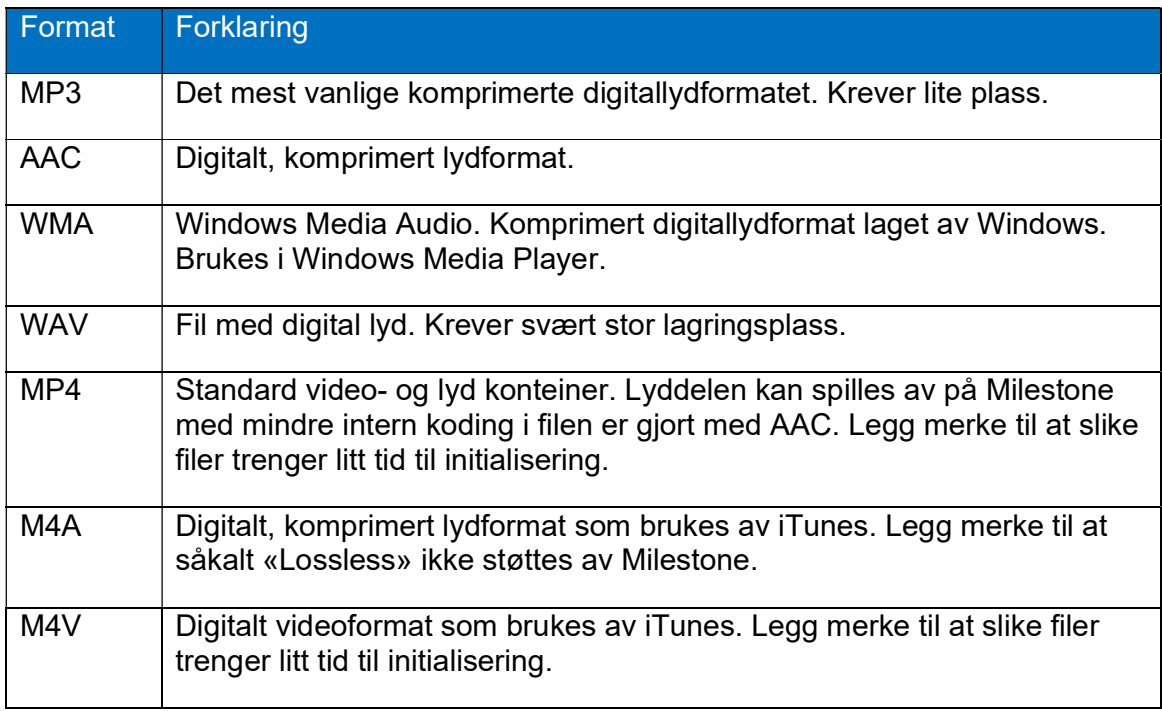

Slik spiller du av musikk:

- 1. Trykk Applikasjons-knappen til du kommer til Audio.
- 2. Trykk Pil-Høyre /Pil-Venstre til du finner ønsket mappe.
- 3. Trykk Modus-knappen for å gå inn i mappen.
- 4. Trykk Start/Stopp for å starte avspillingen.

Hvis det kun finnes musikkfiler i den aktuelle mappen, vil spilleren fortsette å spille helt til den har spilt ferdig den siste filen i mappen. Hvis det er andre filtyper i mappen, stopper spilleren avspillingen etter hver fil.

Du velger neste eller forrige sang ved å bruke piltastene.

Dersom du bruker «Tilfeldig avspillingsrekkefølge i denne mappen» se punkt 3.1.6.2, vil spilleren velge spor tilfeldig fra mappen du stod i da du slo på denne funksjonen, dette gjelder også for mappens undermapper.

For å spole i en musikkfil trykker du inn og holder nede Pil-Høyre eller Pil-Venstre til du er kommet dit du ønsker. Jo lenger du holder piltasten inne, jo fortere spoler spilleren. Når du slipper opp knappen fortsetter avspillingen på vanlig måte.

Legg merke til at Milestone vil kunne spille av Audio-strømmen i en MP4- eller M4Vfil. Avspilling av slike filer krever litt tid før avspillingen starter, dette varsles med en serie tikkelyder.

#### 4.1.3. Opplesning av tekstfiler.

Milestone 312 Ace WiFi har en innebygd talesyntese med enkle navigeringsmuligheter. Talesyntesen kan du bruke til å lese dokumenter av typene som du finner i tabellen nedenfor.

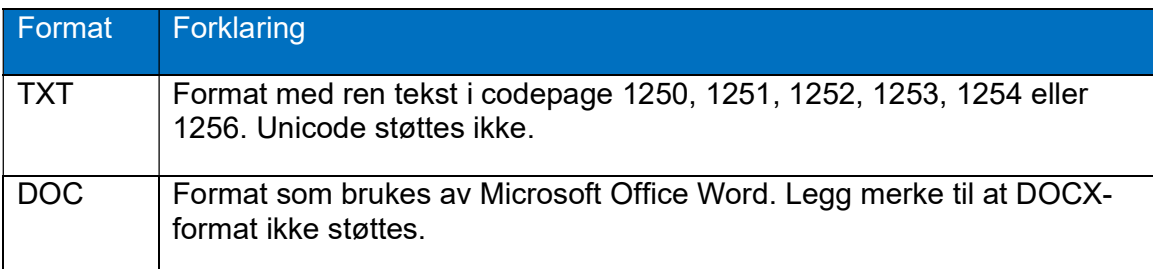

Slik gjør du for å lese et dokument:

- 1. Trykk Applikasjons-knappen til du kommer til «Audio».
- 2. Velg mappen som dokumentet du vil lese, ligger i.
- 3. Hvis det ligger flere dokumenter i mappen, bruker du Pil-knappene til å finne dokumentet, filnavnene vil bli lest opp etter hvert som du flytter deg.
- 4. Trykk Start/Stopp for å starte avspillingen.

En tekstfil spilles av på samme måte som en musikkfil. Du kan hoppe til forrige eller neste fil med Pil-knappene, og pause avspillingen med Start/ Stopp-knappen. Du kan også forandre lesehastigheten med tastekombinasjonen Applikasjon og Pil-Venstre eller Pil-Høyre.

Gå fram på følgende måte dersom du vil ha lest opp en fil eller dokument i DOCformat: Kopiér en DOC-fil til din Milestone og åpne den i Audio-applikasjonen. Når du trykker på Start/Stopp-tasten, oppretter Milestone automatisk en TXT-utgave av filen, dette blir varslet med en serie tikkelyder, og filens innhold leses deretter opp. DOCfilen blir skjult så fort TXT-filen er klar. DOC-filen blir likevel tatt vare på, og kan ses hvis du kobler til en PC. Dersom du sletter TXT-filen, vil du få tilgang til DOC-filen igjen.

Legg merke til at spilleren husker hvilken hastighet du sist brukte når du siden vil få en annen tekstfil opplest. Lesehastigheten kan også endres under «Innstillinger», se punkt 3.1.6.2.

Under opplesing av en tekst-fil, vil du trinnvist kunne forflytte deg i filen. Størrelsen på trinnene kan være enten «Setning», «Avsnitt» eller «Skjerm», dette tilsvarer ca. 25 linjer. Bruk først Opptak- eller Modus-knappen for å velge trinnstørrelse, og trykk og hold nede en av Pil-tastene for å flytte deg i filen, Pil-Høyre for å flytte deg fremover og Pil-Venstre for å flytte deg bakover. Du vil nå høre et pip for hvert trinn du flytter deg, dersom du har valgt «Setning» som trinnstørrelse, vil altså 5 pipelyder bety at

du har flyttet deg 5 setninger enten fremover eller bakover i filen. Slipp opp Pil-tasten når du er kommet til ønsket posisjon, og opplesningen vil dermed fortsette derfra.

## 4.1.4. Opptak.

I Audio-applikasjonen kan du gjøre opptak ved hjelp av den innebygde mikrofonen. Denne funksjonen kan du bruke til for eksempel å lage handlelister, togtider, adresser og lignende. Mikrofonen har så god ytelse at du til og med kan ta opp i omgivelser med mye støy og enda få klar lyd. Opptaksfilene lagres som MP3-filer med 128kbps oppløsning. Dersom du ønsker opptak med bedre kvalitet, kan du bruke en ekstern mikrofon og gjøre egne innstillinger for opptakskvaliteten, se punkt 4.1.4.7. Legg merke til at opptak kortere enn ca. 0,7 sekunder vil bli forkastet, slike opptak blir som regel gjort utilsiktet og skaper forvirring for mange brukere. Ved opptak er brukstid før spilleren må lades på nytt inntil 7,5 timer.

# 4.1.4.1. Kort opptak.

Når du skal spille inn en melding, holder du nede Opptak-knappen, og når spilleren kvitterer med en klikkelyd, kan du lese inn meldingen. Når du har lest inn hele meldingen, slipper du Opptak-knappen.

# 4.1.4.2. Kontinuerlig opptak.

Dersom du skal gjøre et litt lengre opptak, kan det være praktisk å slippe å holde Opptak-knappen nede under hele opptaket. Dette kan du gjøre på følgende måte: Trykk ned Opptak-knappen, vent til spilleren indikerer at opptaket er startet med en klikkelyd og trykk deretter kort på Start/Stopp-knappen før du slipper begge knappene igjen. Opptakeren bekrefter at opptaket starter med en mørk tone etterfulgt av en lys. Når du trykker ned Opptak-knappen igjen, avsluttes opptaket, og dette bekreftes med en lys tone etterfulgt av en mørk.

Dersom du vil lage en pause i et kontinuerlig opptak, trykker du kort på Start/Stoppknappen, spilleren vil varsle med en mørk tone. Opptaket starter igjen når du siden trykker Start/Stopp-knappen én gang til.

# 4.1.4.3. Avspilling av opptak.

Etter at du har laget et opptak, kan du spille det av. Trykk på Start/Stopp-knappen for å starte avspillingen. Dersom du vil stanse avspillingen før du har nådd slutten på opptaket, trykker du kort på Start/Stopp-knappen én gang til. Avspillingen stanses ellers automatisk når spilleren kommer til slutten av opptaket. Dersom du har flere opptak, hopper du til neste opptak med Pil-Høyre-knappen, og til forrige med Pil-Venstre-knappen.

# 4.1.4.4. Slette et opptak.

Du sletter et opptak på samme måte som andre filer. Spill av opptaket du ønsker å slette. Trykk og hold nede Modus-knappen og trykk kjapt på Start/Stopp knappen. En karakteristisk «slettelyd» bekrefter at filen er blitt slettet. Filer kan kun slettes under avspilling eller inntil 10 sekunder etter at avspillingen er stoppet.

# 4.1.4.5. Plassering av opptak.

Milestone 312 Ace WiFi lagrer opptak i den mappen du står i når du starter opptaket, dette være seg på det interne minnet eller minnekortet. Pass derfor på at du har flyttet deg til riktig mappe før du starter opptaket slik at du finner det igjen senere. Hvordan du flytter deg i spillerens mappestruktur er beskrevet i punkt 4.1.1.1. Legg ellers merke til at Milestone 312 Ace WiFi håndterer opptaks-filer forskjellig fra andre filer. Avspillingen fortsetter med neste fil i mappen når du spiller av musikk- eller tekstfiler, mens den stanser etter en opptaksfil.

Tips: En praktisk måte å organisere opptakene dine på, er å lage snarveier til de mappene du bruker til opptak, se punkt 4.1.1.3.

# 4.1.4.6. Opptak med intern mikrofon.

Som standard bruker Milestone 312 Ace WiFi den innebygde mikrofonen ved opptak. Denne er spesielt tilpasset for talemeldinger, og vil filtrere bort forstyrrende bakgrunnsstøy. Best resultat oppnår du ved å holde spilleren på ca. 10 cm avstand og tale med normal stemme. Opptakene blir lagret som MP3-filer med en oppløsning på 128kbps. Mikrofonen sitter forøvrig i nærheten av lys-dioden i spillerens øvre, venstre hjørne.

# 4.1.4.7. Opptak fra ekstern kilde.

Så fort du setter en plugg inn i kontakten helt til høyre på den øvre kortsiden, vil du få flere valg i menyen for «Innstillinger» i Menyen under «Audio» dvs. musikkspilleren, disse er:

- Opptakskilde: Gjelder om spilleren skal levere såkalt forspenning eller ikke til kilden du vil ta opp fra: Bruk «Linjeinngang» dersom du vil ta opp fra en PC, CD-spiller eller mikrofon med forforsterker. Bruk «Ekstern mikrofon» når du bruker en vanlig mikrofon som trenger forspenning. Vær obs på at det kan oppstå skade på utstyret du kobler til dersom du bruker valget «Ekstern mikrofon» og dette ikke skal ha forspenning.
- Omgivelser: Her har du 6 valg. De første 3 (Konferanse, Utendørs og Studio) har parametere du ikke kan endre. For de neste 3 valgene (Egne innstillinger 1, 2 og 3) kan du stille inn dine egne parametre. Disse gjelder:
	- o Opptakskvalitet: Oppløsning i steg fra 128kbps til 320kbps,
	- o Kanaler: Mono eller Stereo,
	- o Innspillingsnivå: Automatisk eller i steg på 10%
	- o Støyfilter: Av eller På. Støyfilteret fjerner frekvenser under 100 Hertz og forbedrer lyden kraftig ved opptak om bord i kjøretøyer.

Legg merke til at ved opptak med ekstern mikrofon, kan du sjekke hva som blir spilt inn ved å koble til hodetelefoner.

#### 4.1.5. Oversiktstabell for funksjonene i Audio.

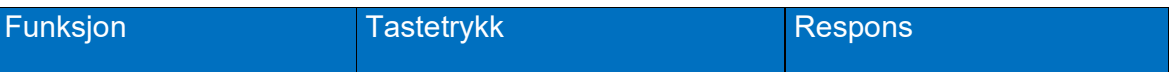

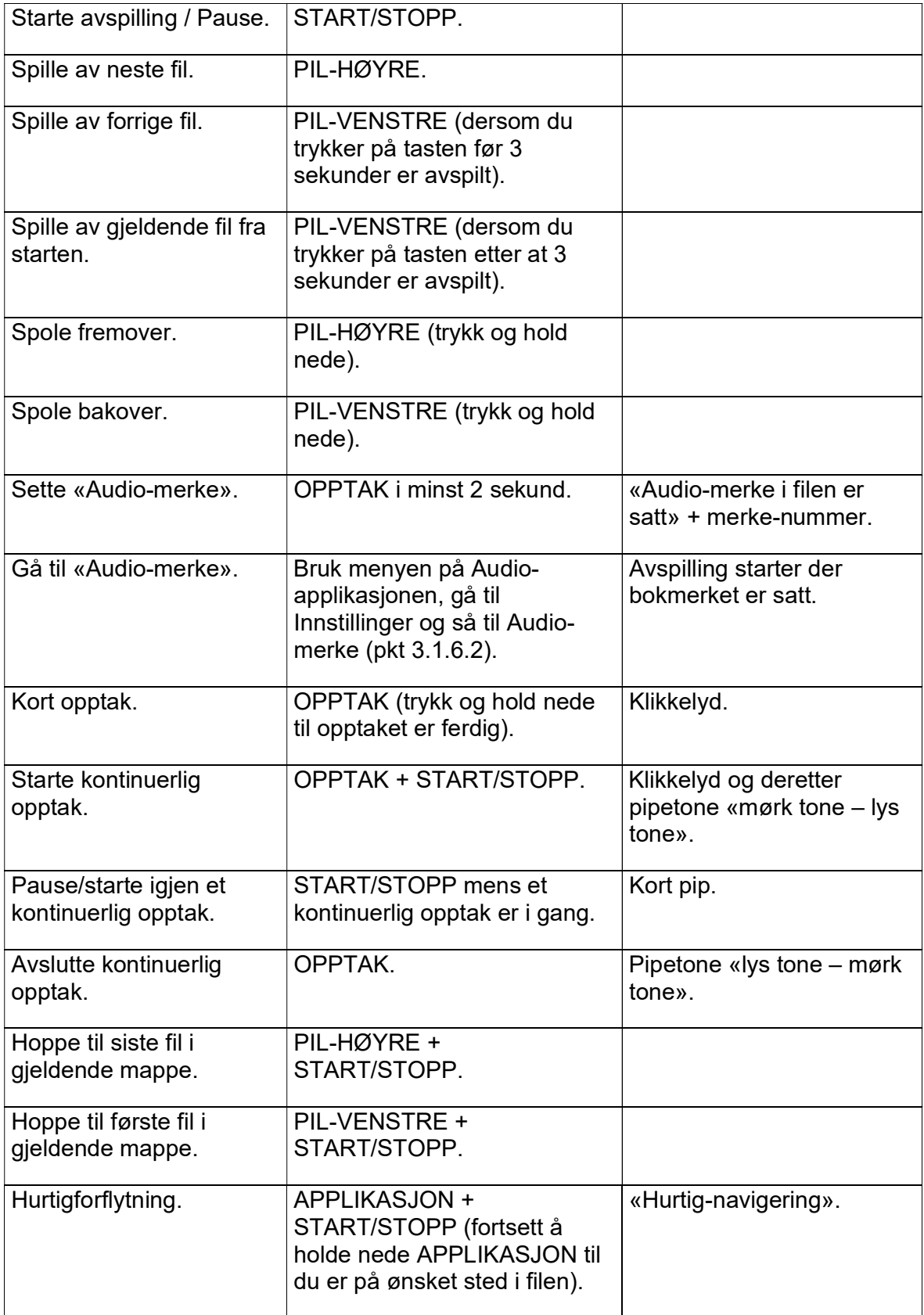

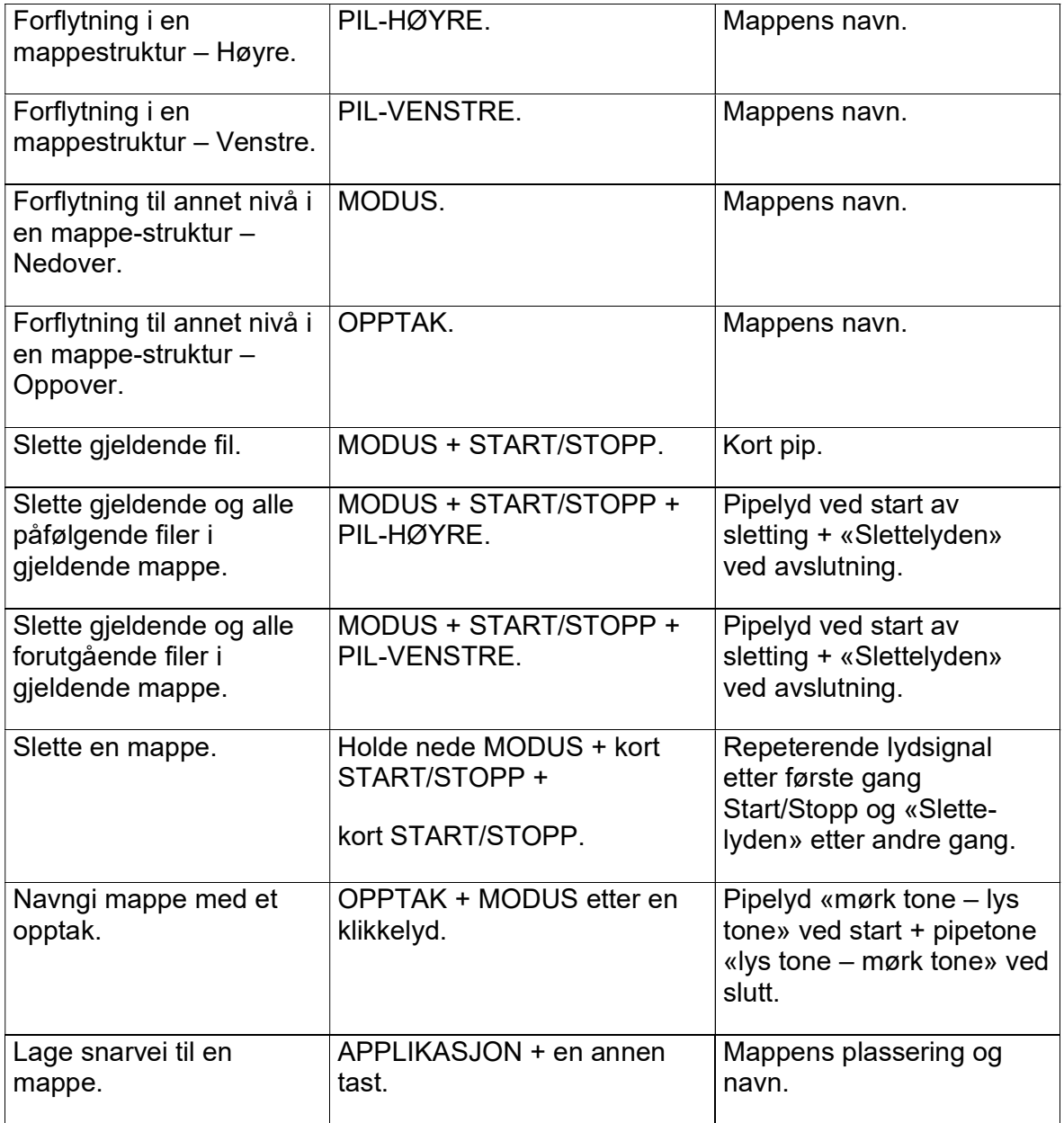

# 4.2 Bøker.

Med applikasjonen «Bøker» kan du blant annet spille DAISY-bøker. Den store fordelen med dette digitale bokformatet er de unike navigeringsmulighetene. Ikke bare kan du hoppe fra en lydfil til en annen, men også til neste eller forrige kapittel, avsnitt og setning. Følgende formater er mulig å spille av i Milestone 312 Ace WiFis bokspiller:

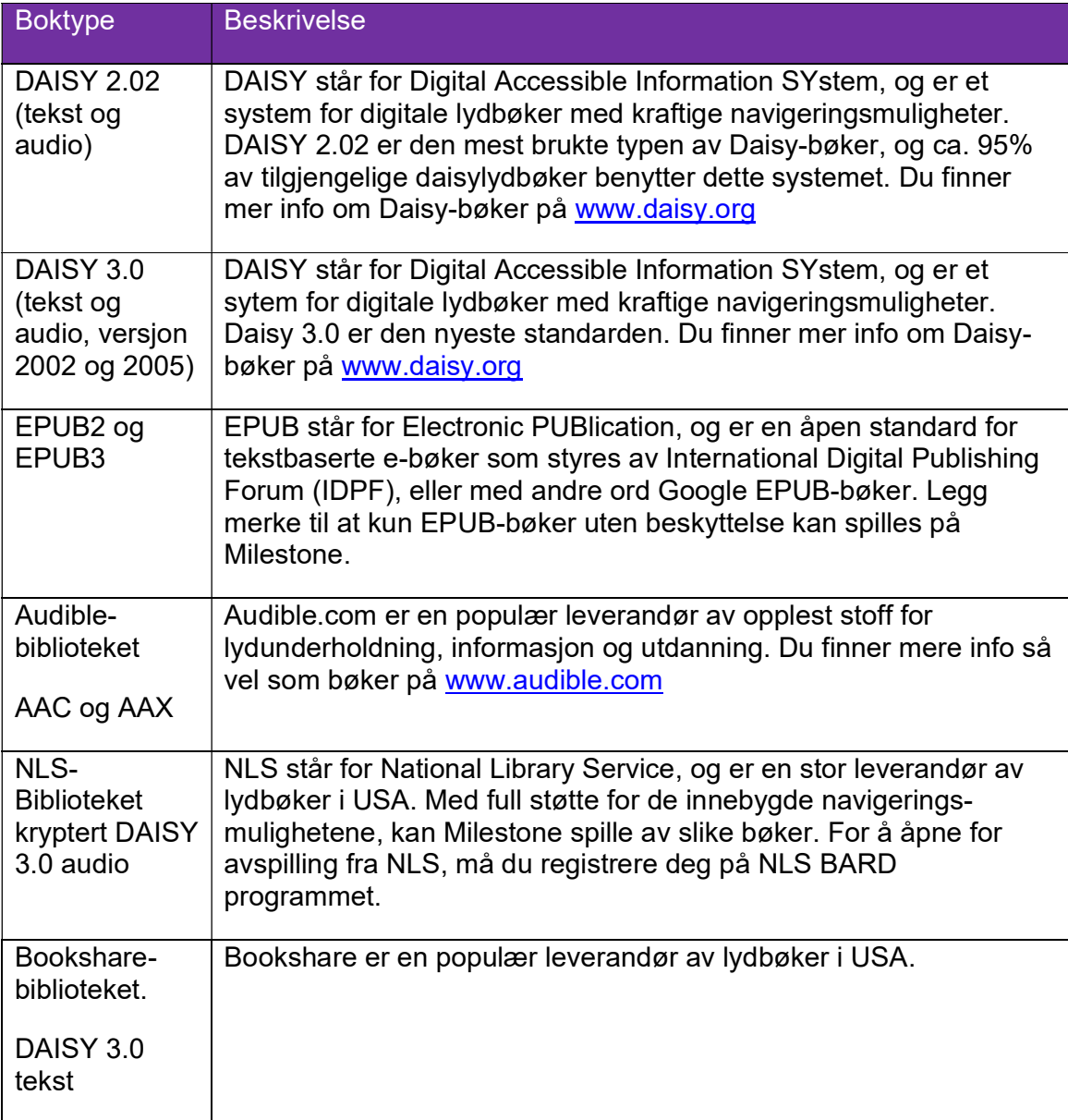

## 4.2.1. Spille av en bok.

Slik spiller du av en bok:

- 1. Trykk Applikasjons-knappen til du kommer til «Bøker».
- 2. Trykk Start/Stopp-knappen for å begynne avspillingen av den siste boken du leste.
- 3. Hvis du ønsker å lese en annen bok, trykker du Modus-knappen til du kommer til «Bokhylle» og bruker deretter Pil-Høyre eller Pil-Venstre for å finne den boken du vil lese.
- 4. Når du er kommet til ønsket bok, trykker du Start/Stopp.

#### 4.2.2. Navigere i en bok.

I en DAISY-bok kan du hoppe frem og tilbake i boken på flere forskjellige nivåer. De mest vanlige er Nivå 1, Nivå2, Frase, Tid og Side. Nivå 1 er som oftest kapitler, men dette bestemmes av hva produsenten har lagt opp til under produksjonen. Nivå 2 er vanligvis underkapittel. Frase er vanligvis en setning, men i mange norske bøker hopper man 3 minutter på dette nivået.

Andre nivåer som er tilgjengelig er blant annet «Start eller Slutt» og «Tid».

For å navigere på de forskjellige nivåene velger du dem med Modus-knappen eller Opptak-knappen. Når du har funnet det nivået du vil navigere på, bruker du Pil-Høyre eller Pil-Venstre for å hoppe fremover eller bakover i boken.

#### 4.2.3. Velge en bok fra bokhyllen.

Dersom du har flere bøker lagret på spillerens enten interne minne eller SD-kort, kan du velge hvilken bok du vil spille av ved å bruk Opptak- eller Modus-knappen for å bla til menypunktet «Bokhylle». Trykk deretter på Pil-Høyre- eller Pil-Venstre for å bla i bøkene, tittelen på aktuell bok leses opp fortløpende. Når du har funnet boken du ønsker å høre, trykker du på Start/Stopp-knappen for å starte avspillingen av den.

Legg spesielt merke til at «Bokhyllen» på spilleren din ikke er det samme som «bokhyllen» det er snakk om når du har åpnet «Dialog med biblioteket». Bøker i sistnevnte må lastes ned til din Milestone før du finner dem igjen under førstnevnte «Bokhylle», se forklaring på nedlasting i punkt 5.2.4. «Laste ned en bok».

#### 4.2.4. Bokmerker.

Du kan sette bokmerker i bøkene dine. Dette gjøres på følgende måte:

- 1. Hold inn Opptak-knappen i minst 2 sekunder.
- 2. Når bokmerket er satt, får du beskjeden «Bokmerke satt».

Hvis du ønsker å slette et bokmerke gjøres dette ved å trykke inn og holde nede Modus-knappen og deretter trykke Start/Stopp-knappen. Når bokmerket er slettet sier spilleren fra om dette. Hvis du ønsker å slette alle bokmerkene i boken, trykker du ned Modus-knappen sammen med Start/Stopp-knappen og begge Pil-knappene.

## 4.2.5. Sovetimer.

Milestone 312 Ace WiFi har en sovetimer som gjør at du kan stille inn spilleren slik at den slår seg av etter en viss tid. Dette kan være nyttig hvis du for eksempel liker å høre på en bok før du sovner.

Slik gjør du for å aktivere sovetimeren:

1. Gå til «Bøker» ved å trykke på Applikasjonsknappen.

- 2. Trykk Modus-knappen til du kommer til «Sovetimer».
- 3. Trykk Pil-Høyre for å aktivere den, og Pil-Venstre for å déaktivere den.

Spillerens timer er som standard satt til 30 minutter. Du kan justere denne tiden ved å velge «innstilling sovetimer» fra menyen. Når du kommer til dette valget trykker du Pil-Høyre for å øke tiden, og Pil-Venstre for å minske tiden. For hvert trykk endres tiden med 5 minutter.

#### 4.2.6. Slette en bok.

Når man er ferdig med en Daisy-bok og ønsker å slette den, kan dette gjøres direkte på spilleren. Denne funksjonen er plassert i navigeringsnivået «Bokhylle», og er svært enkel å bruke:

- Trykk gjentatte ganger på Modus- eller Opptak-knappen til du kommer til «Bokhylle».
- Trykk én eller flere ganger på Pil-Høyre- eller Pil-Venstre-knappen til tittelen på boken du vil slette er blitt lest opp.
- Trykk og hold nede Modus-knappen og trykk så på Start/Stopp-knappen for å slette denne boken. Du vil nå høre en serie knitrelyder etterfulgt av den lett gjenkjennelige «slettelyden» når slettingen er fullført.

Husk at når du har slettet en bok, er den fjernet og må kopieres inn på nytt hvis du vil høre den på nytt.

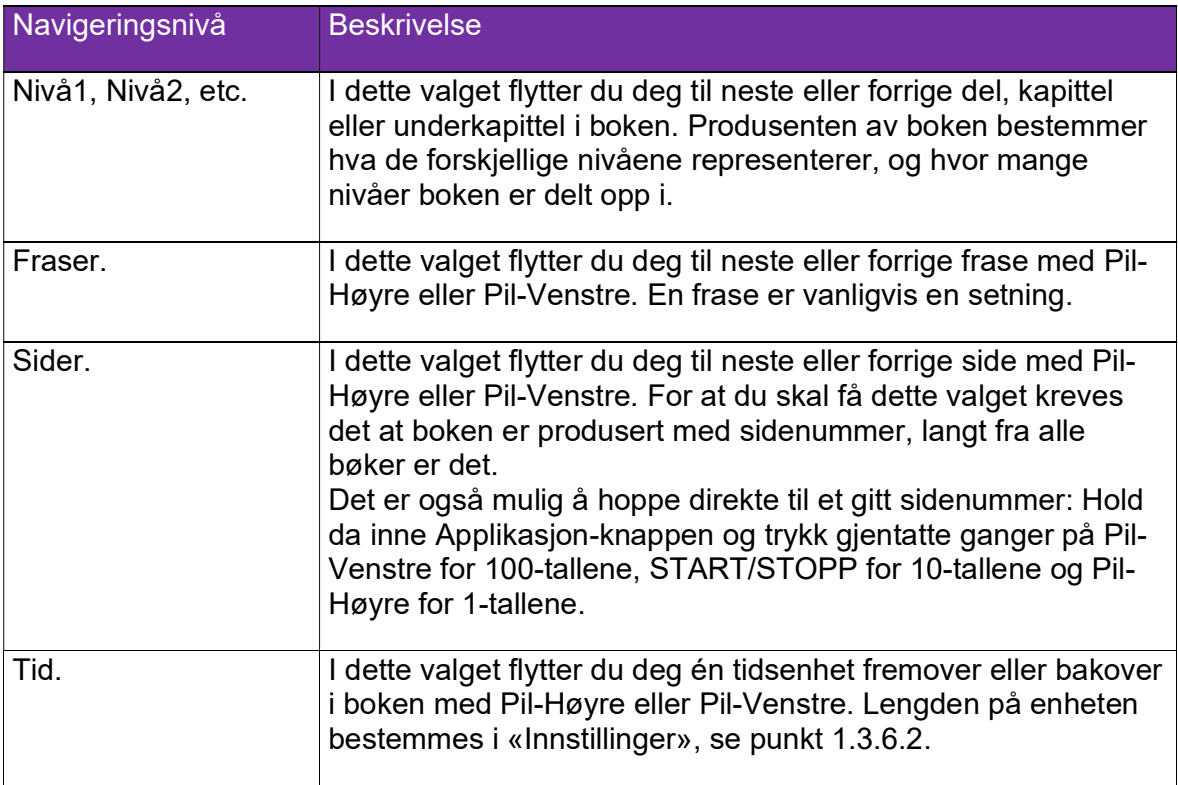

#### 4.2.7. Oversikt over nivåene du kan navigere på i Daisy-bøker.

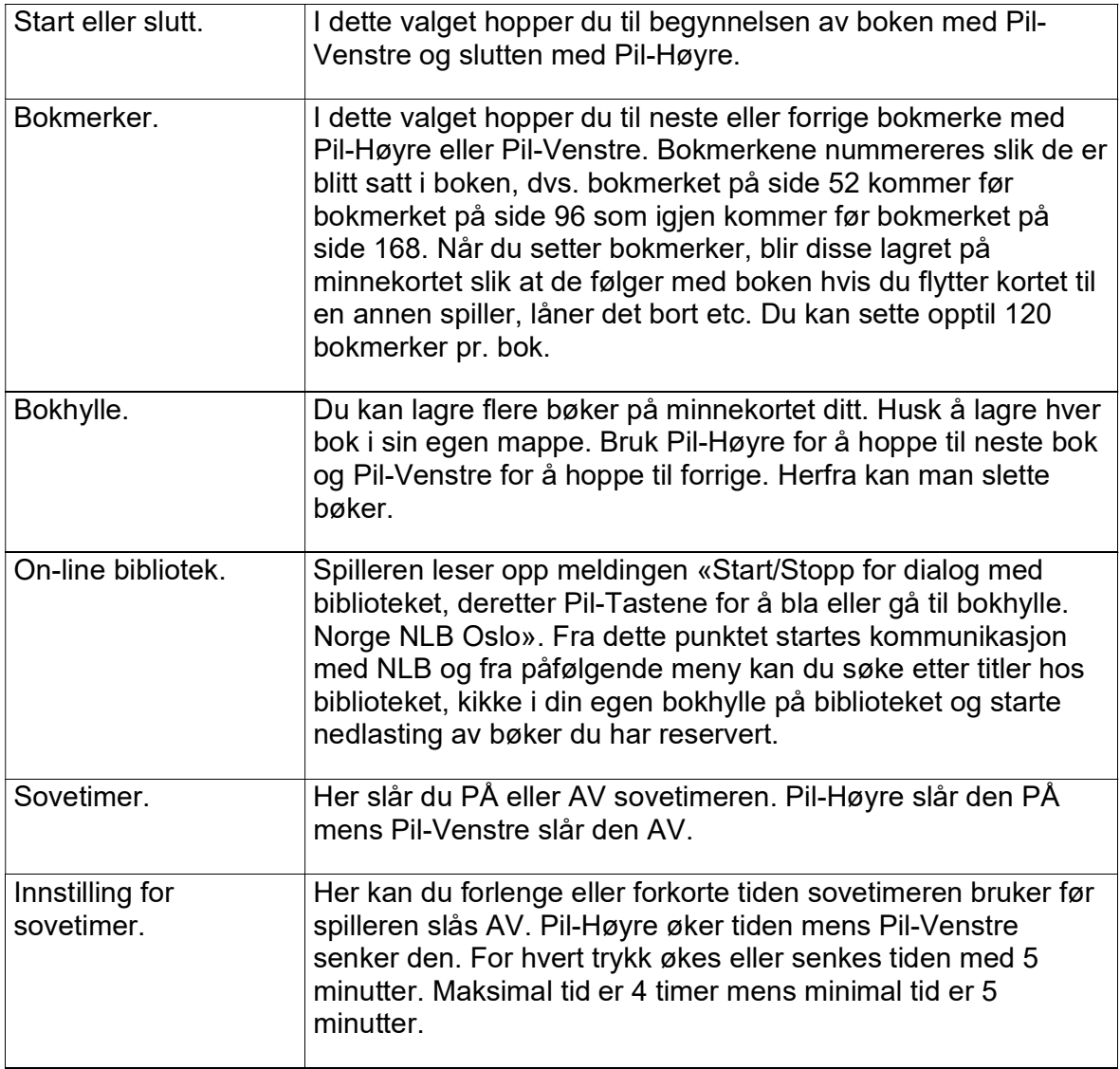

# 4.2.8. Oversiktstabell for tastefunksjonene i Bøker.

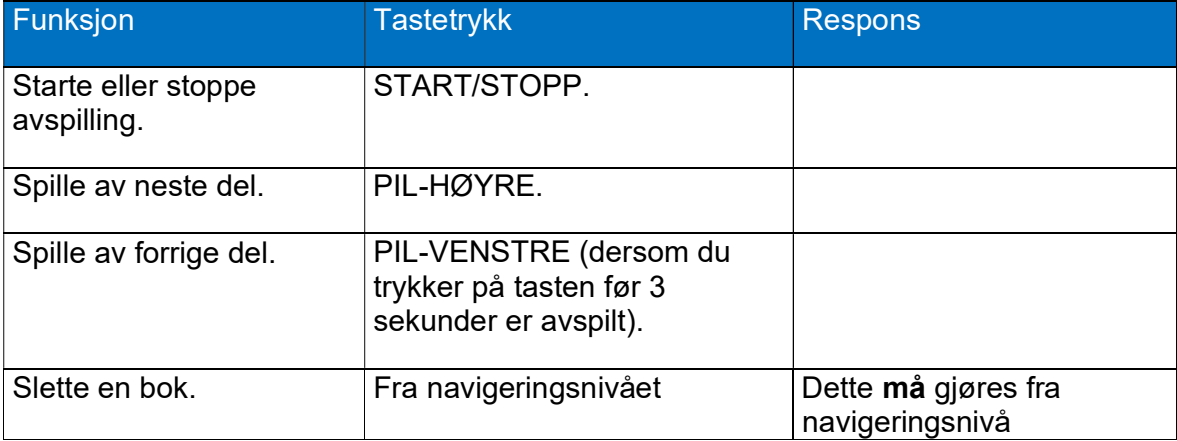

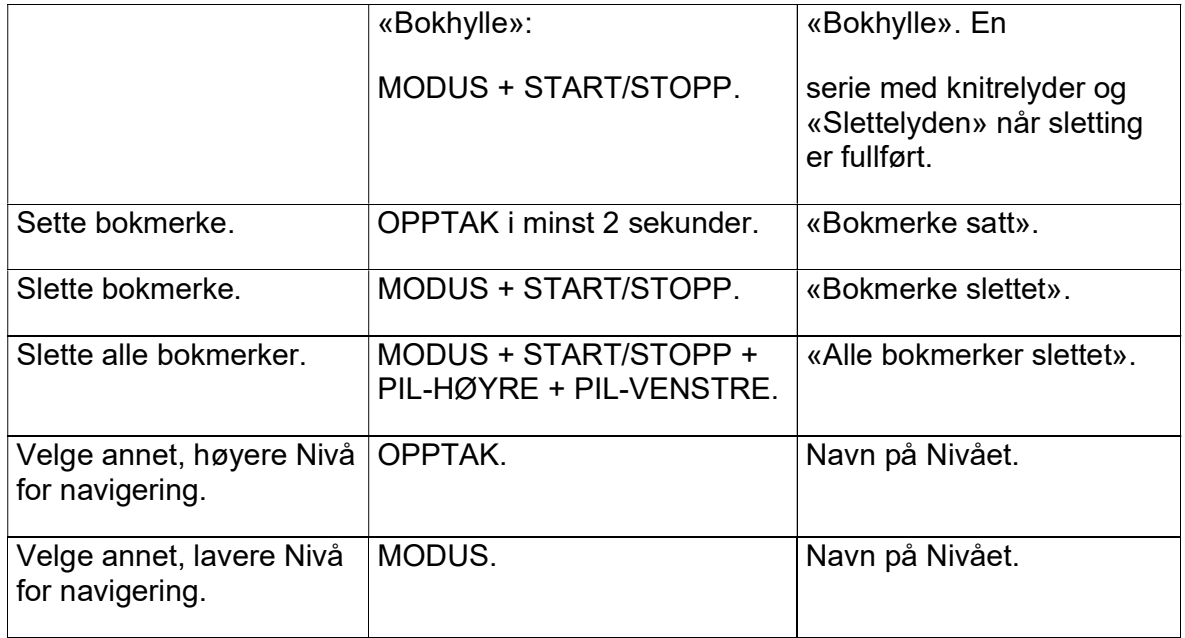

#### 4.3. Vekking.

Applikasjonen «Vekking» inneholder vekkeklokke, stoppeklokke og korttids-ur eller «eggeklokke», alle disse er enkle å bruke. Du kan få klokkeslett og dato lest opp ved et kjapt trykk på Start/Stopp-knappen.

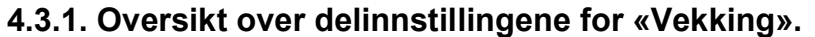

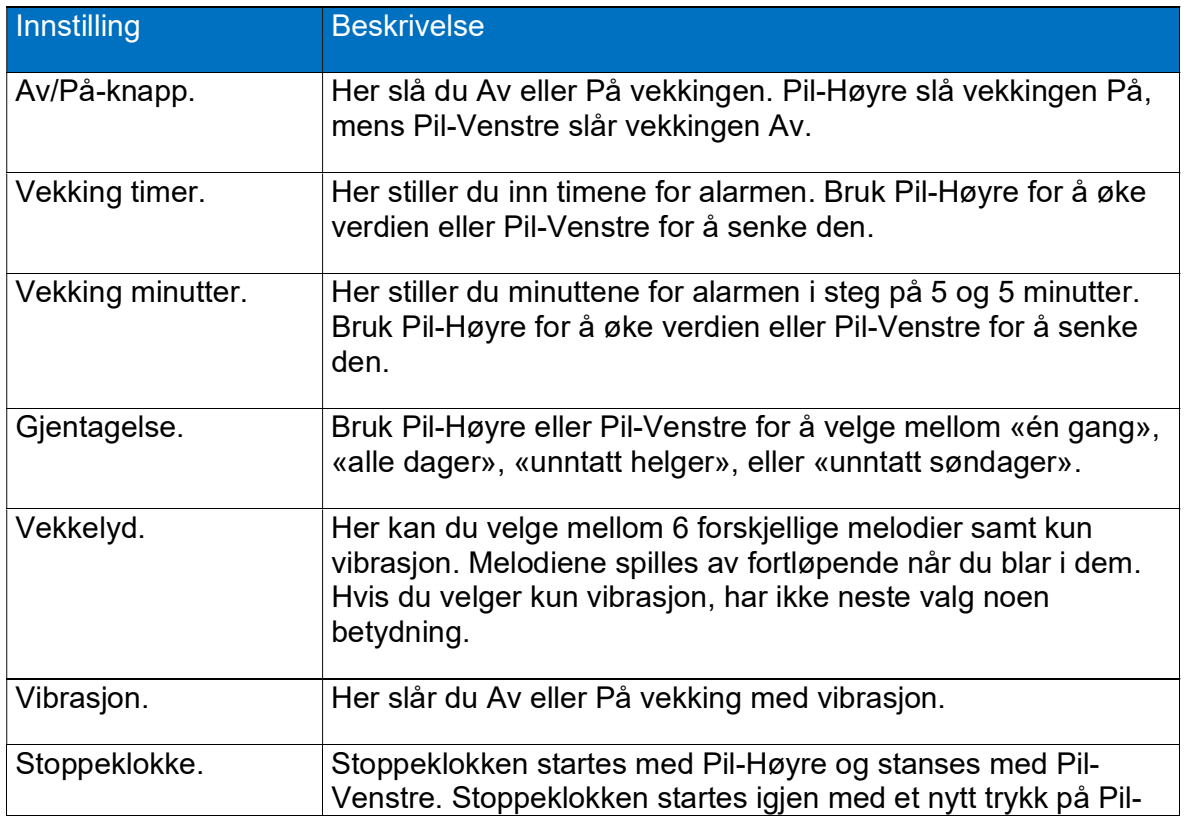

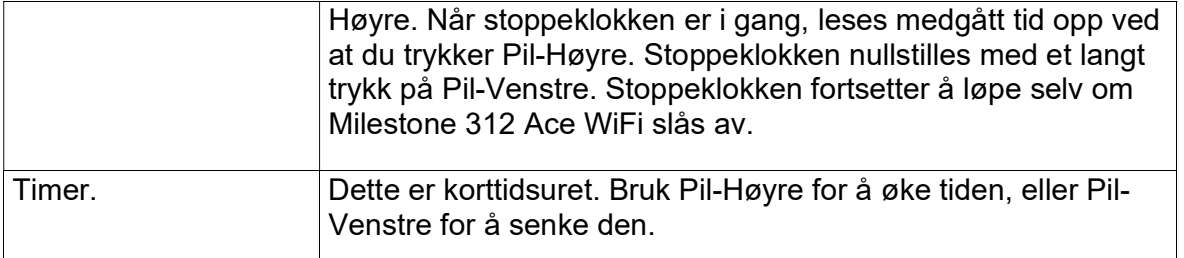

#### 4.3.2. Innstilling av en vekking eller alarm.

Gå frem som følger for å registrere en alarm:

- Trykk Applikasjons-knappen til «Vekking» leses opp».
- Trykk Modus-knappen til du kommer til «Vekking time». Trykk Pil-Høyre eller Pil-Venstre for å velge hvilken time alarmen skal slå seg på.
- Når du har kommet til ønsket time trykker du på Modus-knappen til du kommer til «Vekking minutt». Bruke deretter Pil-Høyre eller Pil-Venstre for å velge minutt, her hopper spilleren 5 og 5 minutter.
- Tykk på Modus-knappen for å stille inn Gjentagelse. Her kan du velge mellom «én gang», «alle dager», «unntatt helger» og «unntatt søndager».
- Trykk på Modus-knappen for å Vibrasjon Av eller På, Pil-Venstre for å slå av og Pil-Høyre for å slå På.
- Trykk på Modus-knappen igjen for å velge vekkelyd, du kan velge kun vibrasjon i tillegg til de 6 melodiene, disse spilles fortløpende av når du blar i dem.
- Trykk til slutt på Opptak-knappen til du kommer til «Av/På-knapp» og trykk Pil-Høyre for å aktivere vekkingen.

Ved å holde Modus-knappen nedtrykket i 2 sekunder, vil en kort oversikt over aktuelle innstillinger for «Vekking» bli lest opp.

#### 4.3.3. Å stanse alarmen.

Trykk på Start/Stopp-knappen for å stanse vekkesignalet. Husk at hvis gjentagelse er noe annet enn «én gang», vil alarmen slås på neste dag til samme tid.

#### 4.3.4. Å utsette alarmen eller snooze.

Dersom du vender spilleren opp-ned, vil vekkesignalet utsettes og slå seg på igjen om 5 minutter.

#### 4.3.5. Opplesning av klokkeslett og dato.

Trykk på Start/Stopp for å få lest opp aktuelt klokkeslett og fortsett med å holde knappen nedtrykket for å få lest opp datoen.

#### 4.3.6. Innstilling av klokke og dato.

For at du skal bli vekket til riktig tidspunkt, må klokken på Milestone 312 Ace WiFi gå riktig. Dersom du trenger å korrigere klokken eller datoen på spilleren foregår dette fra menyen, se punkt «3.1.6.3 Hovedinnstillinger». Gå frem som følger for å stille klokke og dato:

- Hold nede Modus-knappen i 2 sekunder til informasjonslisten leses opp.
- Trykk 2 ganger på Pil-Høyre-knappen, «Hovedinnstillinger» leses opp.
- Trykk på Modus-knappen for å komme til «Tidsinnstilling timer» og bruk Pil-Venstre-knappen for å minske verdien for timene eller Pil-Høyre-knappen for å øke den.
- Trykk på Modus-knappen for å komme til «Tidsinnstilling minutter» og bruk Pil-Venstre- og Pil-Høyre-knappene på tilsvarende måte som ovenfor.
- Trykk igjen på Modus-knappen for å gå til «Innstilling dato», og bruk igjen Piltastene.
- Fortsett med Modus-knappen for først å gå til «Innstilling måned», og deretter «Innstilling år» og endre disse verdiene etter behov.
- Trykk på Applikasjons-knappen eller la spilleren ligge uten å bli brukt i 10 sekunder for å avslutte menyen.

Hvis du ønsker å déaktivere en vekking går du til «Av/På» og trykker Pil-venstre.

Hvis du ønsker å få lest opp aktuelt klokkeslett, trykker du Start/Stopp-knappen når du står i «Vekking». Fortsetter du å holde nede Start/Stopp-knappen til etter at klokkeslettet er lest opp, vil spilleren fortsette med datoen. Legg merke til at dersom du endrer vekketidspunktet, blir vekkingen automatisk slått PÅ.

Dersom du liker å stå opp til samme tid på hverdagene fra mandag til fredag, men liker å ligge litt utover på lørdager og søndager, bruker du innstillingen for «Gjentagelse» og setter den til «unntatt helger».

Du kan undersøke hvilke innstillinger du har gjort i «Vekking» ved å holde inne Modusknappen i minst 2 sekunder. Du vil da få lest opp når/om alarmen slås på neste gang.

Korttidsuret eller Timeren virker uavhengig av innstilling for vekkeklokken. Bla deg frem til «Timer» med Modus-knappen, still inn tiden fra 1 til 30 minutter ved hjelp av Pil-tastene, Pil-Høyre øker tiden mens Pil-Venstre senker den. Nedtellingen starter med én gang du har endret tiden. Dersom du vil stanse nedtellingen, må du bruke Pil-Venstre-tasten til du kommer til «Av».

# 5. WiFi-applikasjoner.

Her finner du alle funksjonene som benytter tilkobling til internett, disse er som følger:

- Online Bibliotek. I Norge vil dette gjelde Norsk Lyd- og Blindeskriftsbibliotek eller NLB. Herfra kan du bla i katalogen hos NLB og reservere og laste ned daisybøker som du ønsker å høre.
- Web-radio. Herfra kan du spille av radio-stasjoner som sender over internett, du kan velge stasjon fra en database med ca. 23000 radiostasjoner i hele verden.
- Værmelding. Herfra finner du værmeldinger for steder over hele verden.

Når du trykker på Applikasjon-knappen finner du fort ut at «Webradio» og «Værmelding» er egne applikasjoner. Online-kommunikasjon med et bibliotek styres fra et eget menypunkt under applikasjonen «Bøker».

For at disse applikasjonene fungerer, må det settes opp en WiFi-tilkobling på din Milestone. Slik tilkobling kan være litt plundrete å sette opp, men så lenge vi kun forholder oss til hjemmenettverket ditt, trenger du bare å gjøre det én gang.

I tillegg til WiFi-tilkobling har Milestonen 312 Ace WiFi også bluetooth-tilkobling slik at den kan benytte trådløse hodetelefoner eller øreplugger. Dette har ingenting med internett å gjøre, og bluetooth-enheter kan brukes i stedet for konvensjonelle hodetelefoner som kobles til via kabel etter ditt eget ønske.

## 5.1. WiFi-tilkobling.

Det er to ting du trenger å vite for å sette opp internettilkobling via et WiFi-nettverk, dette er nettverkets navn og dets passord. Navnet og passordet legges inn samtidig og gjøres kun én gang, og disse opplysningene lagres permanent på Milestone. Det er mulig å legge inn flere nettverk, slik at du f.eks. har WiFi-tilkobling både hjemme og på jobben. Milestone vil koble seg til det sterkeste nettverket den kjenner. Dette er viktig når spilleren vekkes etter at den har vært avslått eller når du flytter deg fra et sted til et annet.

Det er to mulige fremgangsmåter for å koble seg til et WiFi-nettverk:

- 1. Opprette en tekstfil med navn «wifi.txt» som inneholder nettverksnavnet, passordet og eventuelt nettverkets kallenavn. Lagre filen på SD-kortet, og sett det inn i Milestonen. Denne fremgangsmåten er vanligvis minst plundrete og forårsaker færrest feil.
- 2. Du kan taste inn passordet direkte på Milestonen med dens tastatur.

#### Fremgangsmåte 1 opprettelse av tekstfil:

- 1. linje: Nettverksnavn
- 2. linje: Passord

og om ønskelig 3. linje: kallenavn eller ditt eget navn på nettverket.

For et nettverk med navn «Mitt\_nettverk», passord «abc123456» og kallenavn «Heimenettverket mitt» vil dette slik ut:

#### Mitt\_nettverk abc123456 Heimenettverket mitt

Husk å trykke Enter etter siste linje for å lage et linjeskift.

Legg merke til at det er forskjellig fremgangsmåte om du bruker Windows eller macOS. På Windows er det enklest å bruke «Notisblokk», mens det på Mac er enklest å bruke «Notater» og lagre filen fra «Fil», «Eksportere», «Ren tekst». I begge tilfeller skal tekstfilen hete «wifi.txt».

Plassér filen på roten av SD-kortet og sett kortet inn i den påslåtte Milestonen. Filen er i formatet UTF-8, og eventuelle «norske» tegn som æ, ø og å, vil bli gjenkjent av Milestonen. Filen «wifi.txt» kan som alternativ til SD-kortet lagres på Milestonens interne minne, den vil bli gjenkjent her også. Meldingen «WiFi-opplysninger ble funnet. Lagret.» varsler om at filen ble lest og nettverket lagret på Milestonens minne. Filen blir til slutt slettet.

#### Fremgangsmåte 2 Inntasting direkte på Milestonen:

For ordens skyld gjør vi oppmerksom på at menypunktet «WiFi-nettverk» som du finner under «Web-radio», er identisk med likelydende punkt under «Værmelding».

Bla til menypunktet «WiFi-nettverk, Pil-Venstre for å søke, Pil-Høyre for å velge» og trykk på Pil-Venstre-knappen, Milestonen vil nå søke etter tilgjengelige nettverk, dette varsles med meldingen «Søker etter wifi-nettverk, starter wifi» etterfulgt av hvor mange nettverk som ble funnet.

Legg merke til at kun nettverkene i 2,4GHz-området blir lest opp, og at nettverkene i 5GHz området ikke blir lest opp.

Bla i nettverkene som ble funnet med Pil-Høyre-knappen, navnene på nettverkene leses opp etter hvert trykk. Trykk kort på Start/Stopp når ønsket nettverk er blitt lest opp. Dersom dette er et nytt nettverk, leses meldingen «Passordet er ikke kjent» opp. Trykk og hold nede Start/Stopp-knappen for å bytte til modus for inntasting av passord, meldingen «Tast inn passord» leses nå opp etterfulgt av en rettledning for hvordan dette gjøres. De fire knappene rundt Start/Stopp-knappen vil nå fungere som et navigasjonskryss der du kan taste inn bokstaver, tall og symboler. Opptak- og Modus-knappen brukes til å skifte mellom «store bokstaver», «små bokstaver», «tall og spesialtegn» og «spesialtegn», mens Pil-Venstre og Pil-Høyre brukes til å bla mellom de forskjellige bokstaver og tegn. I de fire tegn-kategoriene finner du følgende tegn:

Andre kategori (små bokstaver): abcdefghijklmnopqrstuvwxyz Tredje kategori (tall og spesialtegn): 0123456789  $\left(\partial \mu \mathcal{S}^* \mathcal{S}^* (\mathcal{N}) \right)$  + Fjerde kategori (spesialtegn):  $\langle\langle\mathcal{N}\rangle\langle\cdot,\cdot\rangle\langle\cdot\rangle=[|\}\rangle\langle\cdot\rangle!$ 

Første kategori (store bokstaver): ABCDEFGHIJKLMNOPQRSTUVWXYZ

Når du flytter deg i disse 4 kategoriene, blir bokstavene lest tydelig opp, slik at fremgangsmåten er ganske enkel. Trykk på Start/Stopp etter hver bokstav, når du har skrevet inn hele passordet trykker du og holder nede Start/Stopp-knappen til meldingen «Passord lagret» leses opp.

Et nytt trykk på Start/Stopp-knappen vil nå gjøre at Milestonen prøver å koble til nettverket. Dersom det gikk fint, leses meldingen «Tilkoblet» opp, hvis ikke blir meldingen «Dette virket ikke» lest opp. I siste tilfelle er det sannsynligvis noe galt med passordet du tastet inn. Prøv da å holde nede Start/Stopp-knappen igjen på samme måte som første gang du prøvde. Du kan prøve å taste inn passordet så mange ganger du bare vil. Dersom passordet for nettverket er blitt endret, kan også denne fremgangsmåten benyttes.

Dersom passordet ditt inneholder spesielle tegn som «æ» eller «é», anbefales det å benytte fremgangsmåte 1, der nettverksnavn og tilhørende passord skrives inn ved hjelp av PC.

#### 5.2. Online-bibliotek.

Dette er en kraftig og hendig applikasjon som gjør at du kan koble deg til biblioteker via internett. Her kan du reservere bøker eller tidsskrifter for deretter å laste dem ned og spille dem av på din Milestone. Milestone har støtte for mange biblioteker i Nord-Europa. Felles for dem er at du trenger å være registrert og ha et gyldig lånernummer og passord for å bruke tjenesten.

Før du kan bruke online-tjenesten til et av bibliotekene, må du være tilkoblet internett via et WiFi-nettverk. Etter at en bok er lastet ned, kan avspilling av den foregå slik du ellers er vant til med din Milestone helt uten at du er tilkoblet internett.

I applikasjonen «Bøker» finner du menypunktet «Online-bibliotek, Start/Stopp for dialog med biblioteket, deretter Pil-Tastene for å bla eller gå til bokhylle». Etter at du er innlogget på biblioteket, kan du ved hjelp av de tre knappene Start/Stopp, Pil-Høyre og Pil-Venstre bla i bibliotekets enorme bokutvalg, søke etter titler og forfattere samt reservere og laste ned bøker til din Milestone. Det er mulig å sette opp innlogging til flere biblioteker slik at du kan skifte mellom dem etter behov. Dersom spilleren din allerede er satt opp mot et bibliotek, kan du nå gå direkte til punkt 5.2.2. Innlogging på biblioteket.

#### 5.2.1. Oppsett av lånernummer og PIN-kode.

Prosessen med å legge inn brukernavn og passord skal bare gjøres én gang. I denne prosessen trenger du å ha medlemskap i et bibliotek, og du må kjenne til ditt brukernavn eller lånernummer og tilhørende passord eller PIN-kode. Fremgangsmåte 1 nedenfor er å foretrekke da denne for de fleste er minst plundrete og forårsaker færrest feil.

Det er to mulige fremgangsmåter for å legge inn bibilotekets navn, brukernnavn og passord:

1. Opprette en tekstfil med navn «lib.txt» som på tre linjer inneholder bibliotekets navn, brukernavn og passord. Lagre filen på SD-kortet, og sett det inn i

Milestonen. Denne fremgangsmåten er vanligvis minst plundrete og forårsaker færrest feil.

2. Du kan velge bibliotek og legge inn brukernavn og passord direkte fra Milestonen med dens tastatur.

#### Option 1 opprettelse av tekstfil på en datamaskin:

Opprette en tekstfil med navn «lib.txt» som inneholder tre linjer med bibliotekets navn, ditt brukernavn og ditt passord. De tre linjene nedenfor er et eksempel på innholdet i en slik fil der brukernavnet er «123456» og passordet er «75294»:

#### NLB\_Oslo 123456 75294

Husk å trykke Enter etter siste linje for å lage et linjeskift. Bibliotekets navn må være identisk med navnet du finner i oversikten nedenfor, skrivefeil her vil ellers føre til at biblioteket ikke bli gjenkjent. Navn og kontaktinformasjon for de støttede bibliotekene er i skrivende stund som følger:

DZB Leipzig, info@dzblesen.de, +49 341 71130. NLB\_Oslo, utlaan@nlb.no, +47 22 06 88 10. NBH\_Hamburg, info@norddeutsche-hoerbuecherei.de, +49 40 22 72 86 0. MTM Svenska, info@mtm.se, +46 40 653 27 00. DZDN\_Warszawa, tyflo@dzdn.pl, +48 22 635 33 20. ATZ\_Hannover, atz@blindenzeitung.de, +49 5531 7153. Passend Lezen, klanten@passendlezen.nl, +31 70 338 15 00. Anderslezen, info@luisterpuntbibliotheek.be, +32 2 423 04 11. Vienna\_BSBO, leih@hoerbuecherei.at, +43 1 982 75 84 230. DKBB\_Bonn, info@dkbblesen.de, +49 228 55 94 90. SBS\_Zurich, , info@sbs.ch, +41 43 333 32 32. SBV\_eKiosk, , info@sbv-fsa.ch, +41 31 390 88 00.

Legg merke til at det er forskjellig fremgangsmåte om du bruker Windows eller macOS. På Windows er det enklest å bruke «Notisblokk», mens det på Mac er enklest å bruke «Notater» og lagre filen fra «Fil», «Eksportere», «Ren tekst». I begge tilfeller skal tekstfilen hete «lib.txt».

Plassér filen på roten av SD-kortet og sett kortet inn i den påslåtte Milestonen. Filen er i formatet UTF-8, og eventuelle «norske» tegn som æ, ø og å, vil bli gjenkjent av Milestonen. Filen «lib.txt» kan som alternativ til SD-kortet lagres på Milestonens interne minne, den vil bli gjenkjent her også. Meldingen «Pålogginginformasjon for Norge NLB Oslo lagret» varsler om at filen ble lest og nettverket lagret på Milestonens minne. Filen blir til slutt slettet.

Dersom du åpner filen CONFIG MILESTONE.TXT på Milestonens interne minne, vil du også kunne finne de bibliotekene som Milestone har støtte for.

Erfarne brukere kan også legge inn bibliotekets navn, brukenavn og passord direkte i filen CONFIG MILESTONE.TXT. Dersom du ønsker å gjøre dette, kobler du Milestonen til en datamaskin, åpner filen og finner linjen som starter med dod\_login

etterfulgt av biblioteket du ønsker å benytte. Bibliotekets navn, Brukernavn eller lånernummer og Passord eller PIN-kode må plasseres mellom anførselstegn. Eksempelet nedenfor gjelder for «NLB Oslo» med brukernavn «123456» og passord «75294»:

dod\_login "NLB\_Oslo" "123456" "75294"

Pass på at du trykker Enter etter linjen du har satt inn, og at du lagrer filen før du kobler fra.

#### Fremgangsmåte 2 inntasting direkte på Milestone:

Bla til applikasjonen «Bøker», hold nede Modus-knappen i minst 1,5 sekunder til Menyen åpnes og gå til «Innstillinger» ved å trykke én gang på Pil-Høyre. Trykk på Modus-knappen til du kommer til menypunktet «Online-bibliotek, Pil-Høyre for å velge bibliotek, Pil-Venstre for å sette opp brukernummer og passord». Trykk først på Pil-Høyre gjentatte ganger til du kommer til «Norge NLB Oslo». Trykk så på Pil-Venstre, meldingen «Skriv inn brukernavn» leses opp etterfulgt av en rettledning for hvordan dette gjøres. De fire knappene rundt Start/Stopp-knappen vil nå fungere som et navigasjonskryss der du kan taste inn bokstaver, tall og symboler. Opptak- og Modus-knappen brukes til å skifte mellom «store bokstaver», «små bokstaver» «tall og spesialtegn» og «spesialtegn», mens Pil-Venstre og Pil-Høyre brukes til å bla mellom de forskjellige bokstaver og tegn. I de fire tegn-kategoriene finner du følgende tegn:

Andre kategori (små bokstaver): abcdefghijklmnopqrstuvwxyz Tredje kategori (tall og spesialtegn):  $0123456789 \ (\omega \# \$^8 \& ^*() \vee -^+$ Fjerde kategori (spesialtegn):  $\langle\langle\mathcal{N},\cdot,\cdot\rangle\rangle = [\cdot]\{\}\sim$ ?!

Første kategori (store bokstaver): ABCDEFGHIJKLMNOPQRSTUVWXYZ

Når du flytter deg i disse 4 kategoriene, blir bokstavene lest tydelig opp, slik at fremgangsmåten er ganske enkel. Legg merke til at i Norge er Brukernavn eller Lånernummer numerisk, slik at alle verdier kan legges inn med kategorien «Tall og spesialtegn», dette gjelder også for «punktet «Tast inn passord» nedenfor. Trykk på Start/Stopp etter hver bokstav, når du har skrevet inn hele passordet trykker du og holder nede Start/Stopp-knappen til meldingen «Brukernavn lagret»» leses opp etterfulgt av meldingen «Tast inn passord». Tast inn passord eller PIN-kode på samme måte som ovenfor. Når du er ferdig med alle tegnene, trykker og holder nede Start-Stopp-knappen til meldingen «Passord lagret» leses opp. Du er nå ferdig med å legge inn brukernavn og passord.

Dersom du skulle skrive inn et feil tegn underveis i denne prosessen, er det ikke mulig å korrigere tegnet. Prosessen med innleggelse av brukernavn og passord må avbrytes, dette gjør du ved å trykke på Applikasjons-knappen.Prøv så på nytt fra starten.

#### 5.2.2. Innlogging på biblioteket.

39 Etter at lånernummer og PIN-kode er lagt inn på spilleren, er dette enkelt. Gå til «Bøker» med Applikasjon-knappen og bla til «Online-bibliotek, Start/Stopp for dialog med biblioteket, deretter Pil-Tastene for å bla eller gå til bokhylle. Norge NLB Oslo» og trykk på Start/Stopp. Milestone vil nå koble seg til WiFi-nettverket og logge seg

inn på biblioteket. Meldingen «Du er tilkoblet biblioteket Norge NLB Oslo» etter fulgt av «Meny» varsler om at innloggingen fungerte og at du nå kan benytte bibliotekets meny med kun tre knapper Start/Stopp, Pil-Venstre og Pil-Høyre. Alle meldinger og menyer som heretter leses opp mens dialogen pågår, stammer fra biblioteket.

Utformingen av menyene vil variere etter hvilket bibliotek du er tilkoblet, i Norge vil man på øverste nivå i menyen ha følgende punkter: «Søk i katalogen», «Kategorier» «Gå til bokhylle». Legg merke til at i og med at meldingene som nå leses opp sendes som data fra biblioteket, kan det være lurt å være tålmodig og ikke trykke på tastene for hurtig.

- Søk i katalogen: Herfra kan du søke etter forfatternavn og boktitler ved å taste inn en søketekst med Pil-tastene. Trykk på Start/Stopp for å starte inntasting av søkeordet. Bokstavene i søkeordet tastes inn ved å bla med Piltastene til ønsket bokstav og å trykke kort på Start/Stopp. Fortsett med neste bokstav til du har skrevet hele søkeordet, husk å trykke kort på Start/Stopp etter hver bokstav. Trykk og hold nede Start/Stopp til meldingen «Nøkkelord» leses opp etterfulgt av søkeordet du har tastet inn. Søket blir nå utført og resultatet lest opp med antall titler. Bla i listen med titler med Pil-tastene. Når du kommer til en bok du ønsker å låne, trykker du på Start/Stopp-knappen, meldingen «Pil-tastene for å høre bokinformasjon og lån av boken» leses opp, og du kan nå bla igjennom noen punkter med informasjonen om boken. Ved å bla til punktet «Låne og klargjøre for senere nedlasting» og deretter å trykke på Start/Stopp-knappen, legges boken inn på Bokhyllen din hos NLB.
- Kategorier: Herfra åpnes en liste med kategorier for bøkene hos NLB, du finner her «Voksne skjønnlitteratur», «Voksne fag og fakta», «Ungdom», «Barn» og «Anbefalt for deg» samt «Gå til bokhyllen» og deretter overskriften «Kategorier» på nytt. Dersom du f.eks. blar til «Ungdom» og trykker på Start/Stopp-knappen, åpnes denne kategorien og du kan bla videre i dens underkategorier. Dersom du her blar til «Mest utlånte bøker» og trykker på Start/Stopp-knappen, åpnes nå en liste med bøker. Bla i denne listen med Piltastene, når du kommer til en bok du ønsker å låne, trykker du på Start/Stoppknappen. Meldingen «Pil-tastene for å høre bokinformasjon og lån av boken» leses opp, og du kan nå bla igjennom noen punkter med informasjonen om boken. Ved å bla til punktet «Låne og klargjøre for senere nedlasting» og deretter å trykke på Start/Stopp-knappen, legges boken inn på Bokhyllen din hos NLB.
- Gå til bokhyllen: Herfra kan du med Pil-tastene bla i titlene du har lagt i bokhyllen din hos NLB. Når du har kommet til en bok du ønsker å laste ned, trykker du på Start/Stopp-knappen for å starte nedlastingen. Fremdriften for nedlastingen leses underveis opp, du kan ellers få opplest status ved å trykke på Modus-knappen. Trykk på Applikasjons-knappen for eventuelt å avbryte nedlastingen. Når nedlastingen er ferdig leses meldingen «Fullført» opp, etterfulgt av meldingen «Bytt til bøker for å høre boken». I bokhyllen vil du også finne eget menypunkt «Til hovedmenyen», som du kan bruke til å gå tilbake til øverste nivå i menyen.

#### 5.2.3. Reservere en bok for lån.

Bøker lånes fra NLB enten ved å bruke fremgangsmåten «Dialog med biblioteket» ovenfor, ved å ringe til NLB og bestille en spesiell bok eller ved å logge inn på www.nlb.no og bestille bøker og klikke på «Til lydhør/online-spiller». Med begge disse fremgangsmåtene blir aktuell bok lagt i bokhyllen din hos NLB.

#### 5.2.4. Laste ned en bok.

For at du skal kunne høre på bøker fra NLB, må bøkene lastes ned til Milestonen. Åpne «Dialog med biblioteket» som forklart ovenfor og bla til menypunktet «Gå til bokhyllen». Du vil nå med Pil-tastene kunne bla i bøkene som ligger i bokhyllen din. Trykk på Start/Stopp-knappen når du er kommet til boken du vil laste ned, meldingen «Laster ned innhold. Status med modus tasten, avbryt med applikasjons-knappen» varsler om at nedlastingen har startet. Fremdriften for nedlastingen leses underveis opp, du kan ellers få opplest status ved å trykke på Modus-knappen. Dersom du ønsker å avbryte nedlastingen, kan du trykk på Applikasjons-knappen. Ut ifra bokens størrelse, vil nedlastingen ta noe tid. Når nedlastingen er ferdig, leses meldingen «Fullført» opp, etterfulgt av meldingen «Bytt til bøker for å høre boken».

#### 5.2.5. Levere tilbake en bok.

Normal måte for å returnere en bok på, er å starte dialogen med biblioteket, bla til «Gå til bokhyllen» og trykke Start/Stopp. Bla til boken du ønsker å returnere og trykk og hold nede Modus-knappen og trykk kort på Start/Stopp. Meldingen «Boken ble returnert til biblioteket» etterfulgt av «Slettelyden» bekrefter nå at boken er levert tilbake. Boken er samtidig blitt slettet på spilleren slik at biblioteket holder rede på hvor mange eksemplarer som er utlånt.

Som alternativ til denne fremgangsmåten, kan du rett og slett slette boken fra «Bokhylle» som du finner i applikasjonen «Bøker». Bla til boken du ønsker å slette og trykk og hold nede Modus-knappen og trykk kort på Start/Stopp. «Slettelyden» bekrefter at boken er blitt slettet.

#### 5.2.6. Elektronisk kiosk.

Denne funksjonen brukes spesielt i Sveits og omtales ikke i den norske bruksanvisningen.

#### 5.2.7. Skifte mellom flere biblioteker.

Dersom du er tilknyttet flere biblioteker, er det kjapt og greit å skifte mellom disse. Gå til menypunktet «Online-bibliotek» som du finner under «Bøker» og trykk og hold inne Applikasjon-knappen samtidig som du blar i bibliotekene med Pil-Venstre- eller Pil-Høyre knappen.

## 5.3. Web-radio.

Web-radio eller internett-radio betyr at radiostasjonene sender programmene sine som data over internett. En av fordelene med dette er at programmene sendes med super lydkvalitet og kan mottas over hele verden. En av ulempene er at lenken eller URLen til slike stasjoner innimellom kan endres og i slike tilfeller vil det være opp til lytteren å oppspore den nye lenken.

For å høre på slike web-radio-sendinger må du være tilkoblet internett, enten hjemme eller der du ellers måtte befinne deg. Tilkobling til wifi-nettverk blir forklart i punkt 1.1. «WiFi-tilkobling».

Web-radio-appen presenteres som en listemeny, trykk på Opptak-knappen for å bla oppover i listen og Modus-knappen for å bla nedover i den. På denne måte finner du de forskjellige filtrene for web-radio og innstillingene for WiFi-nettverk og bluetooth.

Dersom du ønsker enda bedre lyd, kan du koble til ekstern høyttaler eller hodetelefoner i hodetelefonutgangen som er en 3,5mm jack. Det er også mulig å gjøre opptak av radiosendinger med såkalt kontinuerlig opptak, du starter er slikt opptak med taste-kombinasjonen Opptak + Start/Stopp. Slike opptak lagres i mappen Webradio på det interne minnet, og kan spilles av fra appen «Audio».

#### 5.3.1. Finne web-radio-stasjoner.

Med appen Web-radio kan du høre på sendinger fra titusenvis av stasjoner i hele verden, og høre på din yndlingsmusikk eller bare på radio generelt. Vi har forsøkt å gjøre det enkelt for deg å finne frem i det enorme utvalget av web-radio-stasjoner. Du kan velge stasjon på flere forskjellige måter som følger:

- 1. Vi har satt sammen pakker med radiostasjoner som inneholder både almennkringkastere og kommersielle stasjoner.
- 2. Vi har satt sammen en database med ca. 23000 stasjoner fra hele verden, disse kan filtreres etter innhold, land, språk og antall besøk. Dette kan være en grei måte å gjøre det dersom du kikker etter en spesiell type musikk, humor- eller barneprogrammer, religiøse programmer og mye mer.
- 3. Det er mulig å søke etter stasjoner basert på navn.
- 4. Dersom du savner favorittstasjonen din, er det også mulig å manuelt legge inn stasjoner basert på lenke eller URL, hvordan du gjør dette vises litt lenger nede.

## 5.3.1.1. Velge stasjon fra en stasjonspakke.

På nettsidene til Bones www.bones.ch under Support – Milestone 312 Ace WiFi WiFi, finner du stasjonslister for flere land. Her vil du finne både almennkringkastere og kommersielle stasjoner i hvert av landene. Disse stasjonspakkene kan lastes ned i et praktisk PAK-format. Last ned PAK-fil for ønsket land og lagre filen på roten av SDkortet, og sett så kortet inn i din påslåtte Milestone. Resten gjøres automatisk. Stasjonslisten pakkes ut og legges i filen «links.txt» i mappen «Webradio» på det interne minnet. Du finner tilbake til stasjonene i den nedlastede filen fra «Egen liste» under filter for innhold.

Du kan laste ned flere slike stasjonslister. Nye stasjoner plasseres foran dem som allerede er lagret.

Stasjonslisten som du nå har lagret ligger i filen «links.txt» som du finner i mappen «Webradio» på det interne minnet, og denne filen kan du redigere etter eget ønske med «Notisblokk». Dersom det er stasjoner du ikke ønsker å ha i listen, kan linjen for aktuell stasjon fjernes. Dersom du vil endre navn på en stasjon, endrer du innholdet

som er skrevet innenfor anførselstegnene på linjen for ønsket stasjon. Det er også mulig å legge til stasjoner på listen, dette forklares litt lenger nede.

Tilgjengeligheten for stasjonene i stasjonslisten og databasen sjekkes fra tid til annen, og ved behov blir stasjonslisten oppdatert. Vi regner derfor med at du kun unntaksvis kommer bort i stasjoner med ugyldige lenker og derfor ikke kan spilles av.

#### 5.3.1.2. Valg fra databasen ved bruk av filter.

Med appen «Web-radio» får du tilgang til opptil 23000 radiostasjoner over hele verden, og kan høre på radiostasjonene der favorittmusikken din og yndlingsprogrammene dine sendes. Siden så mange stasjoner er tilgjengelige, er det lurt å slå på et eller flere filtre for å redusere antallet stasjoner som dukker opp i «Liste med stasjoner». I Norge er dette generelt et lite problem, det er bare å slå på filteret «Norsk» for språk før du går til «Liste med stasjoner». I andre land kan det være lurt å aktivere filter for både land og innhold for å redusere antall stasjoner som vises i stasjonslisten. Under filteret «Innhold» finner du ca. 30 kategorier bl.a. «Popmusikk», «Nyheter», «Rockemusikk», «Sportsnyheter» og «Kultur». Med kun filter for «Norsk» påslått for språk, har du ca. 75 stasjoner å velge mellom på «Liste med stasjoner». Nedenfor følger resultater for noen kombinasjoner av filtre:

Filter for «Nyheter»: 2800 stasjoner i hele verden, deretter filter for «Tyskland» 97 stasjoner.

Filter for «Rockemusikk»: 2500 stasjoner i hele verden, deretter filter for «Kina» 5 stasjoner.

Filter for «80-tallet»: 600 stasjoner i hele verden, deretter filter for «Frankrike» 22 stasjoner.

I praktisk bruk vil vi anbefale at de stasjonene du har funnet og gjerne vil høre på senere, blir lagret under «web-radio-favoritter», dette forklares nedenfor. På denne måten finner du kjapt tilbake til favorittstasjonene dine.

Dersom du du ønsker å bruke en høyttaler når du hører på Web-radio på din Milestone, kan du koble en slik til med en 3,5mm jackplugg i hodetelefon-utgangen på Milestonens nedre endekant.

Menypunktene i «Web-radio» ligger i en listemeny der du kan bla oppover i listen ved å trykke på Opptak-knappen og nedover i den ved å trykke på Modus-knappen. Her vil du finne de forskjellige filtrene for Web-radio samt WiFi- og Bluetooth-innstillinger.

#### 5.3.1.3. Tekstsøk etter stasjonsnavn.

Dersom du kjenner et ord eller en del av et stasjonsnavn, kan du søke etter navnet i Milestonens databasen med stasjonsnavn, dette gjøres fra menypunktet «Søk etter ord i stasjons-navnet». Når du taster inn et ord, vil Milestonen vise en liste med alle stasjoner som inneholder søkeordet. På denne måte kan du kjapt finne frem til yndlingstasjonen din.

Under et slikt søk blir både stasjonsnavnet og lenken undersøkt, og dette kan bety at selve søkeordet ikke finnes i hele tatt i de stasjonene som det markeres treff på, her vil da søkeordet ligge gjemt i lenken på en eller annen måte.

Legg merke til at for filteret «Innhold» gjelder at en stasjon gjerne kan ha flere innholdsetiketter, og en stasjon vil derfor gjerne dukke opp under flere innholdskategorier, f.eks. «rock», «60-talls» og «popmusikk». Bruk denne virkemåten til å oppdage melodier du ellers ikke ville kommet bort i!

Milestonens database med web-radio-stasjoner er ikke bare kjempestor, den vil også trenge mange oppdateringer etter hvert som lenker endres. Bak mange web-radiostasjoner står det ikke bare store radioselskaper, det finnes også mange stasjoner som drives av entusiastiske privatpersoner som har radio som sin hobby og der kun en frittstående datamaskin sørger for å holde sendingen gående. På denne måten er det umulig å gi noen garanti for kvaliteten på web-radio-sendinger, og enkelte stopp i sendingene må nok påregnes.

#### 5.3.1.4. Innlegging av egne lenker.

Dersom du har egne lenker til web-radio-stasjoner som du vil høre på på dein Milestone, kan disse enkelt legges inn i filen «links.txt». Åpne filen «links.txt» med f.eks. «Notisblokk». Linjen for en stasjon starter med stasjonsnavnet inne i anførselstegn, og selve lenken eller URLen følger deretter etter et mellomrom eller to slik det vises i følgende eksempler:

«NRK Folkemusikk» http://nrk-mms-live.telenorcdn.net/nrk\_radio\_folkemusikk\_mp3\_h

«Norsk Pop» https://live-bauerno.sharp-stream.com/norskpop\_no\_mp3

Du kan benytte hvilken som helst tekst mellom anførselstegnene, men det er lurt å benytte tegnsettet Windows 1252 og ikke UTF-8, det kan ellers være at enkelte bokstaver får feil uttale. For å være helt sikker kan det være lurt å ikke bruke spesialtegn som æ, ø og å, og heller skrive «aalesund» i stedet for «ålesund».

Enkelte ganger tilbys det flere forskjellige lenker til samme stasjon, og typisk kan enkelte stasjoner sendes i høy og lav kvalitet. Vi vil anbefale tenke på følgende før du velger lenke:

- Velge bit-rate over 128kbps.
- Milestone kan spille av MP3- eller AAC-filer, mens OGG-filer ikke vil fungere.
- Dersom du klarer å finne lenker av typen M3U, bør du benytte disse. I lenker av typen M3U, finnes det nemlig andre lenker som peker direkte til den opprinnelige adressen til en stasjon. Dersom adressen til en stasjon skulle bli endret, vil dette dermed ikke ha noe å si for adressen som er registrert på din Milestone.

#### 5.3.2. Lagre som favoritt.

Er det en av stasjonene i listen som du liker spesielt godt? Da kan du lagre den som favoritt. Dette betyr at du kjapt finner fram til den i «Web-radio-favoritter», og du trenger ikke å søke etter den neste gang du vil høre på samme stasjon. En stasjon

lagres som favoritt dersom du under avspilling av en stasjon trykker og holder nede Start/Stopp-knappen.

Legg merke til at web-radio-favorittene lagres i filen «CONFIG MILESTONE.TXT» som er plassert på det interne minne. Denne filen kan du åpne med f.eks. «Notisblokk», og her kan du om ønskelig legge inn nytt navn for en favorittstasjon.

#### 5.3.3. Webradio navigering.

Som tidligere fortalt i innledningen, kan du søke etter stasjoner ved hjelp av filtre og deretter lagre favorittstasjonene dine i en egen liste. De forskjellige menypunktene i appen Web-radio, vises i følgende tabell:

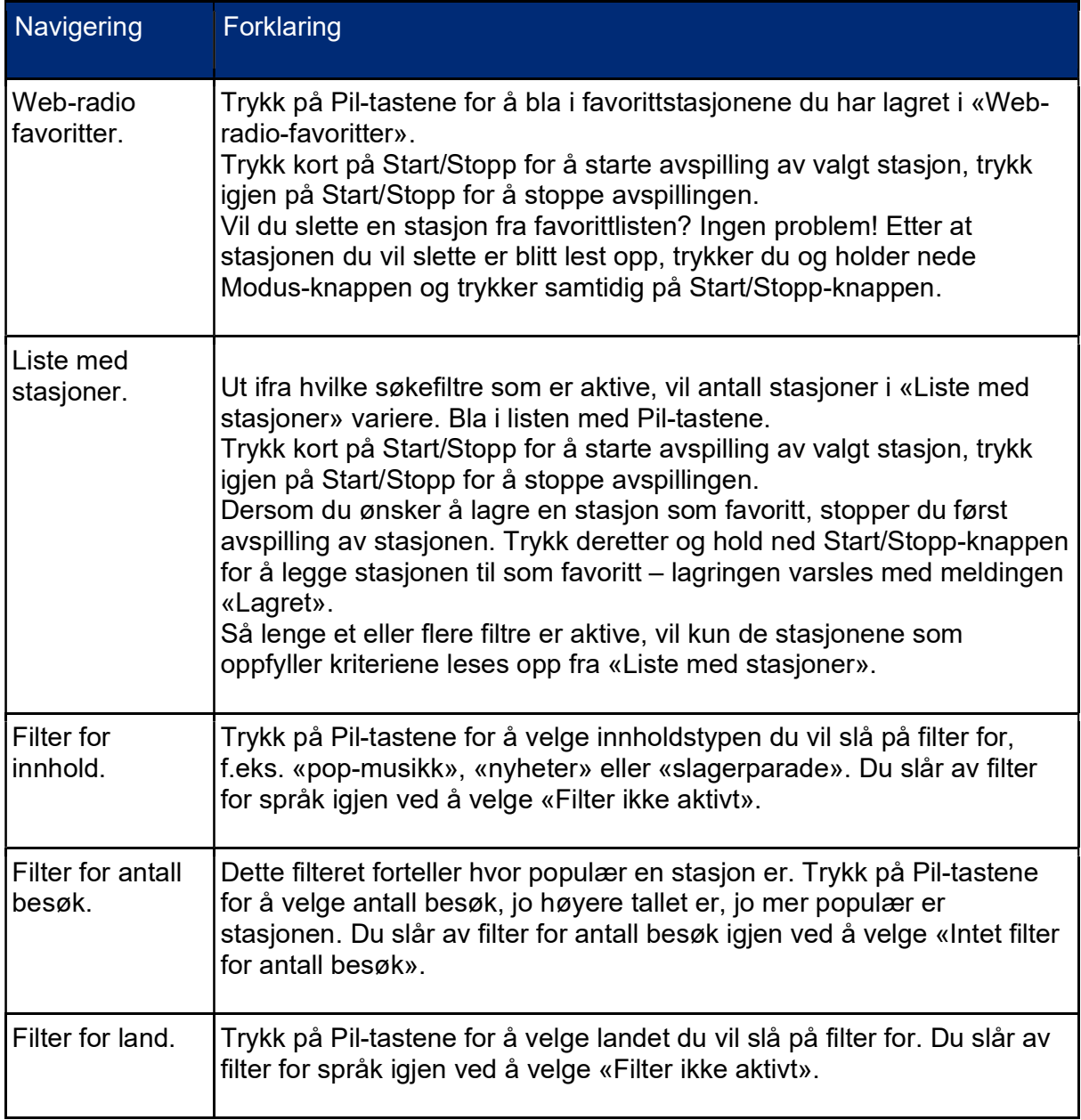

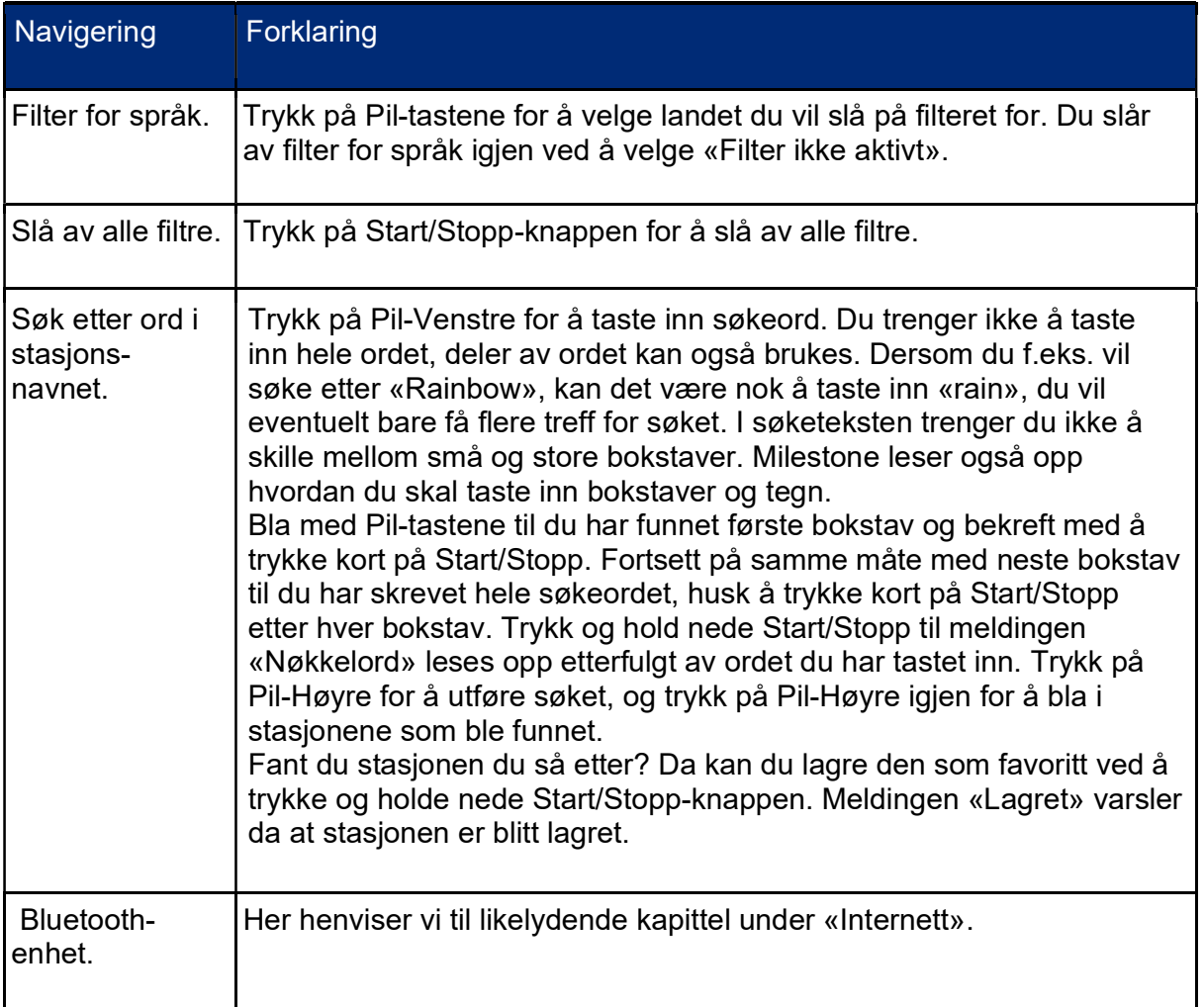

# 5.3.4. Førstehjelp for internettforbindelse og web-radio.

Har du problemer med internett-forbindelsen eller opplever du at lyden hakker eller at web-radio ikke virker i hele tatt? Sjekk i så tilfelle tabellen nedenfor der vi har listet opp noen feilsituasjoner og mulige løsninger på problemene.

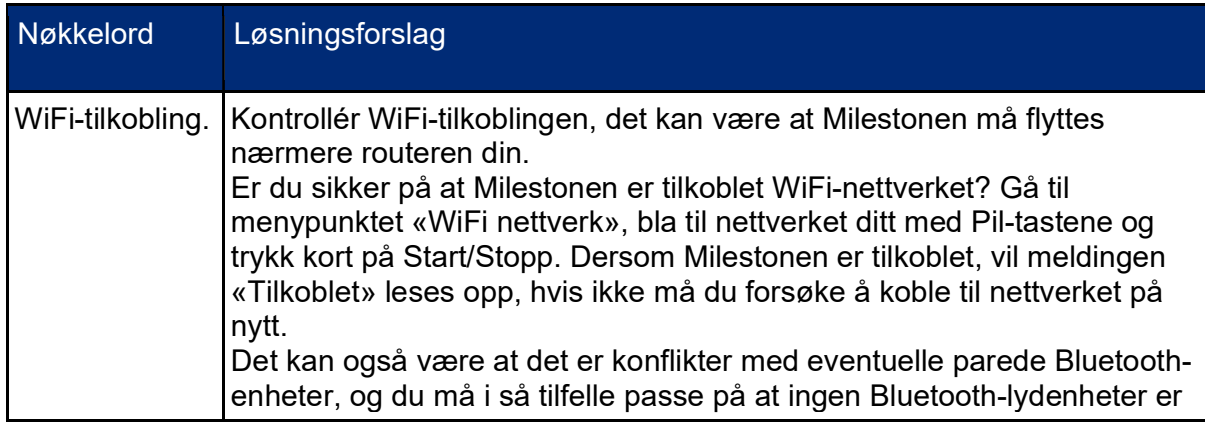

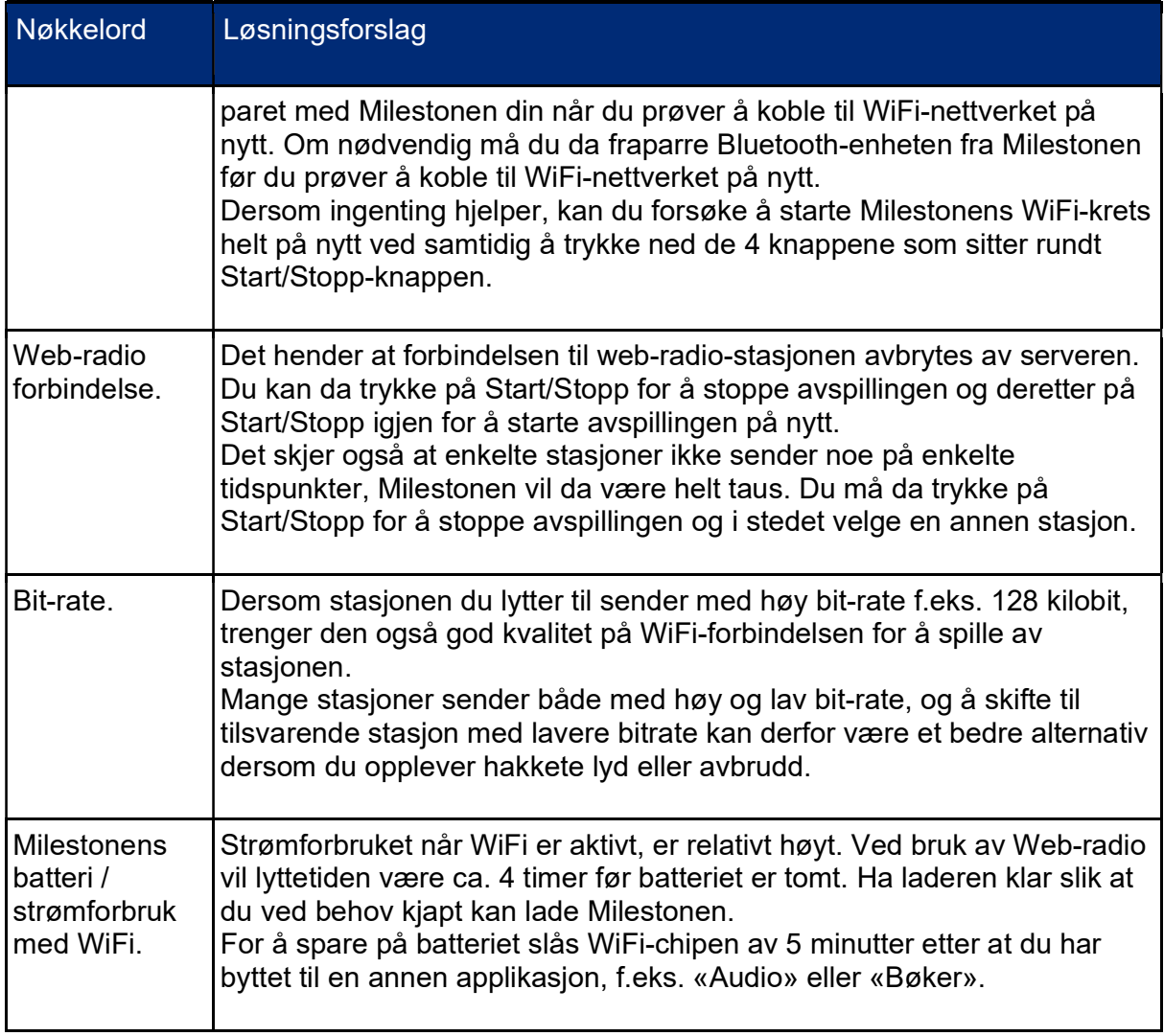

# 5.4. Værmelding.

I værmelding kan du få lest opp aktuelle værforhold med temperatur og vindforhold. I tillegg er varsel for de kommende 4 dagene tilgjengelig.

Du kan sjekke været hvor som helst i verden ved å endre land, og deretter gå til «Liste med steder».

• Du kan på forhånd stille inn «Land» og «Befolkning». I Norge er det lurt å begynne med å bla til «Velg land» og velge Norge, og deretter bla til «Velg befolkning» og stille inn antallet slik du ønsker, du har her valget mellom verdiene «i det minste 10000», «i det minste 100000», «i det minste 500000», «i det minste 1000000» og «Filter ikke aktivt». Jo høyere antallet er, jo færre steder vil komme frem på «Liste med steder», i Norge anbefaler vi å bruke «Filter ikke aktivt» slik at flest mulig steder dukker opp.

• Du kan velge et sted fra «Liste med steder» og foreta et «søke i nærområdet ». Ved å bla i stedene som dukker opp etter dette søket, kan du velge ønsket sted og eventuelt lagre det som favoritt. Denne fremgangsmåten vil være mest nøyaktig. Et slikt søk kan også gjentas slik at man gradvis «zoomer» inn.

Så fort du har valgt et sted, kan dette stedet lagres som en favoritt, og værmelding for dette stedet kan hentes frem fra «Værmelding for lagrede steder» slik at du kjapt finner været på favorittstedene dine ut å måtte søke etter dem.

| <b>Navigering</b>                 | Forklaring                                                                                                    |
|-----------------------------------|----------------------------------------------------------------------------------------------------|
| Værmelding for<br>lagrede steder. | Trykk på Pil-tastene for å bla i de lagrede stedene.<br>Trykk kort på Start/Stopp-knappen for å få lest opp gjeldende vær<br>på stedet.<br>Trykk og hold nede Start/Stopp-knappen for å få lest opp<br>værmelding for de kommende dagene på stedet.<br>Vil du slette et sted fra favorittlisten? Ingen problem! Etter at stedet<br>du vil slette er blitt lest opp, trykker du og holder nede Modus-<br>knappen og trykker samtidig på Start/Stopp-knappen. |
| Liste med steder.                 | Alle tilgjengelige steder kan velges med Pil-tastene.<br>Trykk kort på Start/Stopp-knappen for å få lest opp gjeldende vær<br>på ønsket sted.<br>Trykk og hold nede Start/Stopp-knappen for å lagre stedet som<br>favoritt, melding «Lagret» leses opp for å varsle om at stedet ble<br>lagret.<br>Så lenge et eller flere filtre er aktive, vil kun de stedene som<br>oppfyller kriteriene leses opp fra «Liste med steder».                               |
| Velg land.                        | Trykk på Pil-tastene for å velge landet du vil bruke som filter.                                                                                                    |
| Velg befolkning.                  | Trykk på Pil-tastene for å velge minimumsantall for innbyggere på<br>stedene du vil slå på filter for. Jo høyere tallet er, jo færre steder vil<br>være på «Liste med steder».                                                                                                    |

5.4.1. Navigering for værmelding.

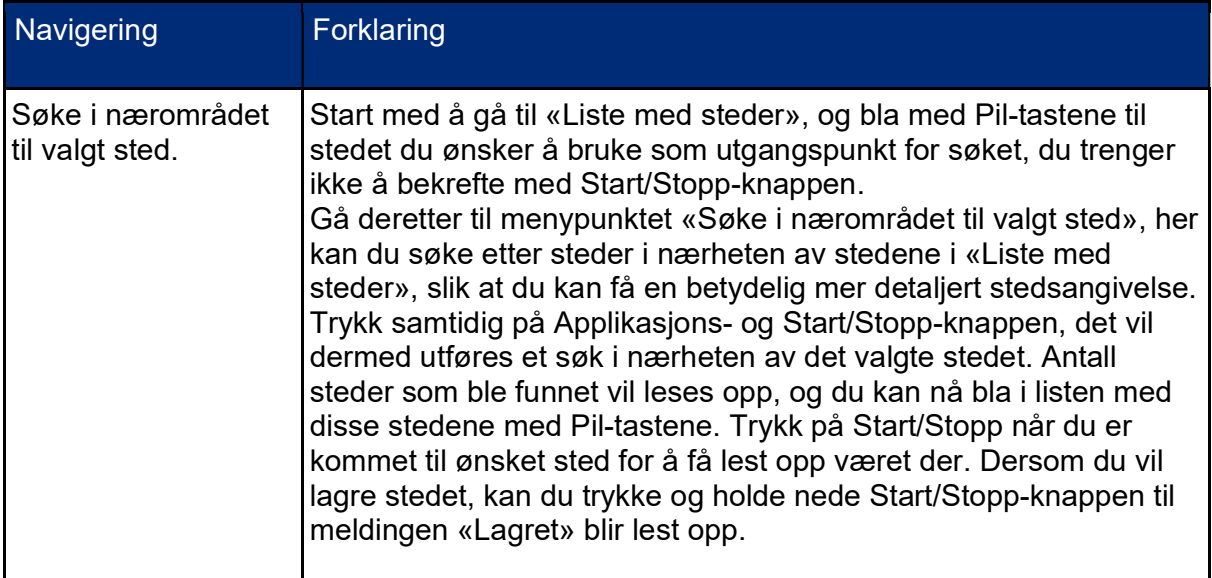

#### 5.4.2. Avanserte valgmuligheter for Værmelding.

Til slutt tar vi med en valgmulighet for erfarne brukere.

Ikke bare kan du aktivere filtre for de stedene du ønsker å høre værmeldingen for, du kan også opprette steder direkte i filen CONFIG MILESTONE.TXT i Milestonens interne minne. Her må du enkelt og greit taste inn bredde- og lengdegrad bak hvert stedsnavn. Beste måte å gjøre dette på er å kopiere en av de allerede eksisterende stedene i filen og deretter sette inn korrekte koordinater for stedet du ønsker. Du vil da kunne velge dette stedet fra menypunktet «Værmelding for lagrede steder».

Til slutt nevner vi en valgmulighet for erfarne brukere.

Hvis du måtte ønske å endre navnet på en stasjon du har lagret som favoritt, kan du gjøre det ved å redigere filen CONFIG MILESTONE.TXT på Milestonens interne minne. Oppføringen for favorittene i denne filen ser ut som i linjen nedenfor:

webradio\_preset «Radio Rox» 96188483-0601-11e8-ae97-52543be04c81

De kryptiske tallene i slutten av linjen er koden som Milestonen bruker for å finne stasjonen i stasjonsdatabasen, der den faktiske internett-lenken ligger. Teksten som står mellom anførselstegene kan du endre til det du selv måtte ønske, det er denne teksten som leses opp når du blar i favorittlisten din.

#### 5.5. Bluetooth.

Ønsker du å bruke trådløse hodetelefoner eller å få bedre lyd fra din Milestone? Da er det mulig å koble til en høyttaler eller hodetelefon via Bluetooth. Med Bluetooth er forbindelsen mellom de to enhetene trådløs slik at det ikke er behov for en kabel mellom dem.

#### Koble til en Bluetooth-enhet:

Gå til menypunktet «Bluetooth-enhet» og trykk på Pil-Venstre. Milestonen vil nå søke etter Bluetooth-enheter som kan pares i nærheten. Pass på å klargjøre Bluetoothenheten din og sette den i parings-modus før dette startes.

Etter at dette søket er ferdig, kan du trykke på Pil-Høyre for å bla i oversikten med Bluetooth-enheter som ble funnet. Trykk på Start/Stopp-knappen når du er kommet til riktig enhet. Milestonen vil nå koble seg til enheten.

#### Slå høyttaleren på Milestone av og på:

Trykk samtidig på Applikasjons- og Modus-knappen for å slå Milestonens innbygde høyttaler av. Gjenta denne tastekombinasjonen for å slå høyttaleren på igjen.

#### Avbryte Bluetooth-forbindelsen:

For å avbryte en pågående forbindelse mellom en Bluetooth-enhet og din Milestone, må du gå til Bluetooth-menyen og trykke kort på Start/Stopp-knappen. Dette kan kun gjøres fra Bluetooth-menyen, å trykke på Start/Stopp vil ellers ha helt annen virkning.

#### Slette en Bluetooth-enhet fra oversikten:

En Bluetooth-enhet som er paret med Milestonen, blir lagret i spillerens minne, og blir værende der dersom du ikke aktivt sletter enheten ved å holde nede Modus-knappen og samtidig trykke på Start/Stopp-knappen.

#### 5.5.1. Førstehjelp for Bluetooth

Har du problemer med Bluetooth-enheten din? I tabellen nedenfor finner du noen tips du kan prøve for å rette enkelte småfeil.

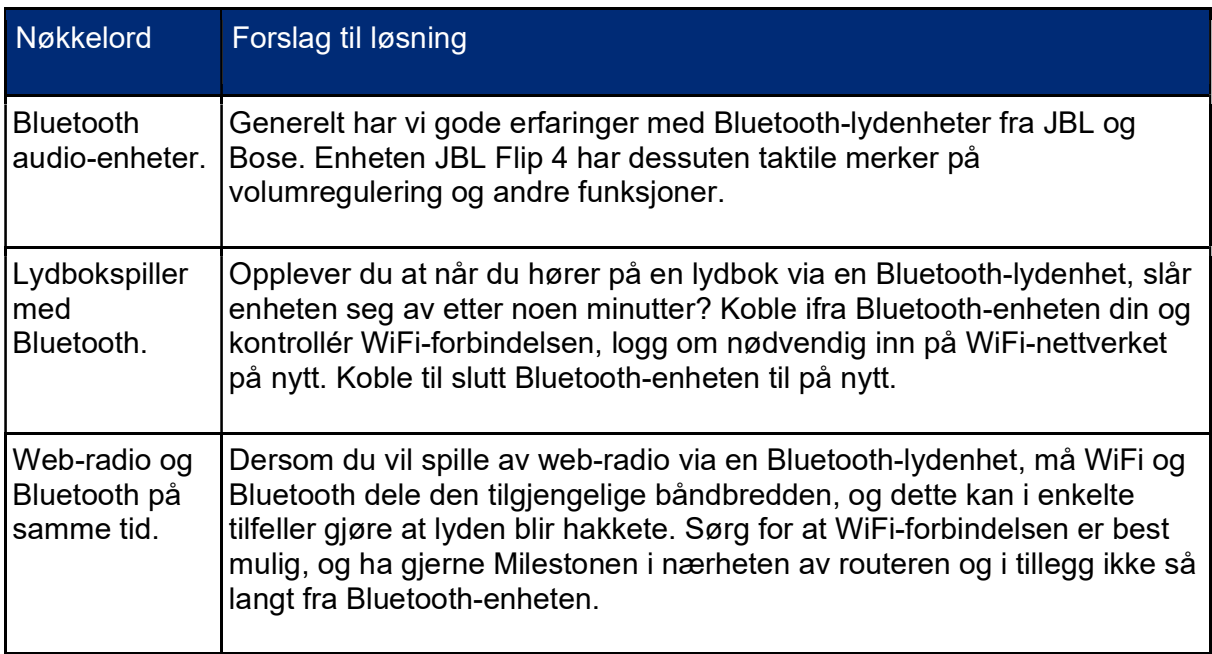

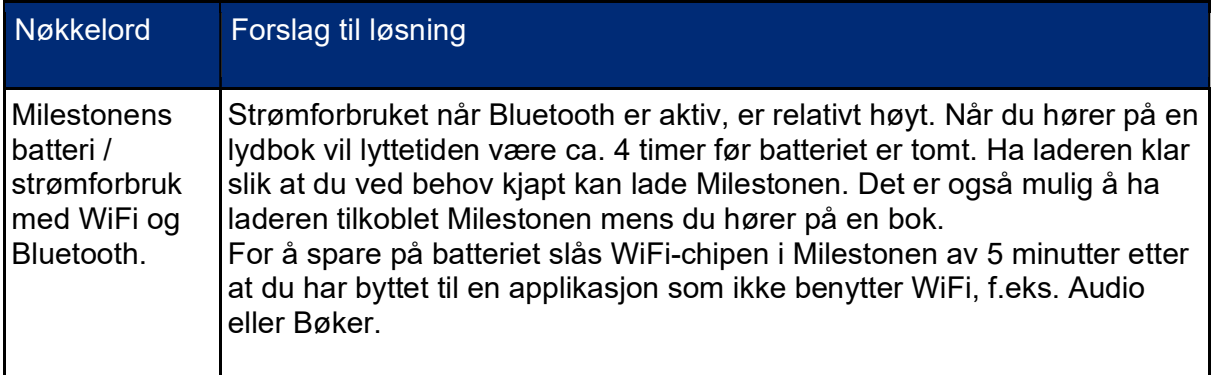

#### 5.5.2. Avanserte valgmuligheter for Bluetooth.

Til slutt nevner vi en valgmulighet for erfarne brukere.

Dersom du ønsker å endre navn på Bluetooth-enhetene som er lagret, kan dette gjøres i filen CONFIG MILESTONE.TXT på Milestonens interne minne. Produsenter av høyttalere og hodetelefoner gir alltid produktene sitt eget navn, men disse er ofte kryptiske, f.eks. kan navnet på en hodetelefon være «E7». Du synes kanskje at «Gustavs nye high-end hodetelefoner» er et bedre navn? Da kan du ganske enkelt endre navnet i anførselstegn til det du måtte ønske. Milestonen vil likevel klare å identifisere Bluetooth-enheten utfra tegnstrengen ved linjens slutt, dette er nemlig enhetens Bluetooth-adresse, og denne er unik for hver enkelt enhet.

# 6. Ekstra applikasjoner.

I denne delen av bruksanvisningen forklares bruk av ekstra applikasjoner som du kan installere på din Milestone 312 Ace WiFi. Disse må kjøpes og legges inn på spilleren før du får tilgang til dem.

## 6.1. Radio.

Radio-applikasjonen er en FM-radio der du kan forhåndslagre kanaler og ta opp radioprogram. For at radioen skal være tilgjengelig må du koble til hodetelefoner, grunnen til dette er at hodetelefonene fungerer som antenne.

Slik gjør du for å lytte til en radiokanal:

- 1. Trykk Applikasjons-knappen til du kommer til radio.
- 2. Trykk Start/Stopp for å høre på den radiostasjonen som sist var innstilt.
- 3. Hvis du ønsker å høre på en annen stasjon, trykker du inn og holder nede Pil-Høyre eller Pil-Venstre for å gå videre til neste frekvens som en stasjon sender på. Trykker du Pil-Høyre-knappen går du oppover i frekvensområdet, og trykker du Pil-Venstre går du nedover i frekvensområdet.

Hvis du ønsker å fininnstille stasjonen, trykker du én gang på Pil-høyre eller Pilvenstre knappen. Da endres frekvensen med 0,1MHz.

Du kan også forhåndsinnstille kanaler. Trykk inn og hold nede Start/Stopp-knappen i 2 sekunder. Når du hører et pip etterfulgt av et tall, er stasjonen lagret. Tallet som leses opp refererer til hvilken posisjon kanalen er blitt lagret på. Du kan velge mellom de forhåndslagrede stasjonene ved å bruke Modus-knappen eller Opptak-knappen for å gå nedover eller oppover i kanallisten. Ønsker du å lagre flere stasjoner går du til det nummeret du vil at kanalen skal ha med Opptak- eller Modus-knappen. Når du kommer til ønsket nummer går du frem som nevnt ovenfor for å lagre stasjonen.

Du kan lagre inntil 12 kanaler på denne måten.

Hvis du ønsker å høre hvilken frekvens som er valgt, går du inn i Menyen (hold Modus-knappen inne til du hører «Radio»).

Hvis du ønsker, kan du spille inn egne navn på radiostasjonene. Dette gjør du på følgende måte:

- 1. Gå til den lagrede stasjonen som du vil navngi.
- 2. Trykk Opptak-knappen og deretter Modus-knappen. Hold begge knappene inne.
- 3. Når du hører et signal (lav-høy) kan du begynne opptaket.
- 4. Når du har lest inn navnet, slipper du knappene og et nytt signal (høy-lav) vil da høres.

Neste gang du går til dette forhåndsvalget vil du høre navnet du spilte inn i stedet for nummeret.

#### 6.1.1. Direktesøk.

I stedet for å hoppe fra kanal til kanal, kan du også gå direkte til en gitt frekvens.

Slik hopper du direkte til en frekvens:

- 1. Trykk og hold inne Applikasjons-knappen.
- 2. Trykk Pil-Venstre for å velge mellom 80, 90 eller 100.
- 3. Trykk Start/Stopp for å velge mellom entallene (for eksempel 90-99).
- 4. Trykk Pil-Høyre for å velge desimaltall (98,0 til 98,9).
- 5. Når du har registrert ønsket frekvens slipper du opp Applikasjons-knappen.

#### 6.1.2. Spille inn fra en radiosending.

Slik gjør du for å spille inn fra radioen:

- 1. Trykk Opptak-knappen og Start/Stopp-knappen.
- 2. Når opptaket er ferdig, trykker du Opptak-knappen igjen.

For å lytte til innspillingen må du gå til mappen «Radio» i det interne minnet. Her vil alle opptak fra radioen bli liggende.

Tips: Du kan også lytte til radio via den innebygde høyttaleren. Trykk og hold inne Applikasjons-knappen og deretter Modus-knappen. Ingen innstillinger er tilgjengelige under avspilling av radio når den innebygde høyttaleren er aktiv. For å slå av høyttaleren igjen trykker du 2 ganger på Start/Stopp-knappen.

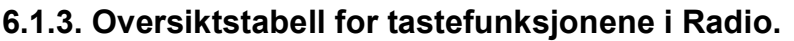

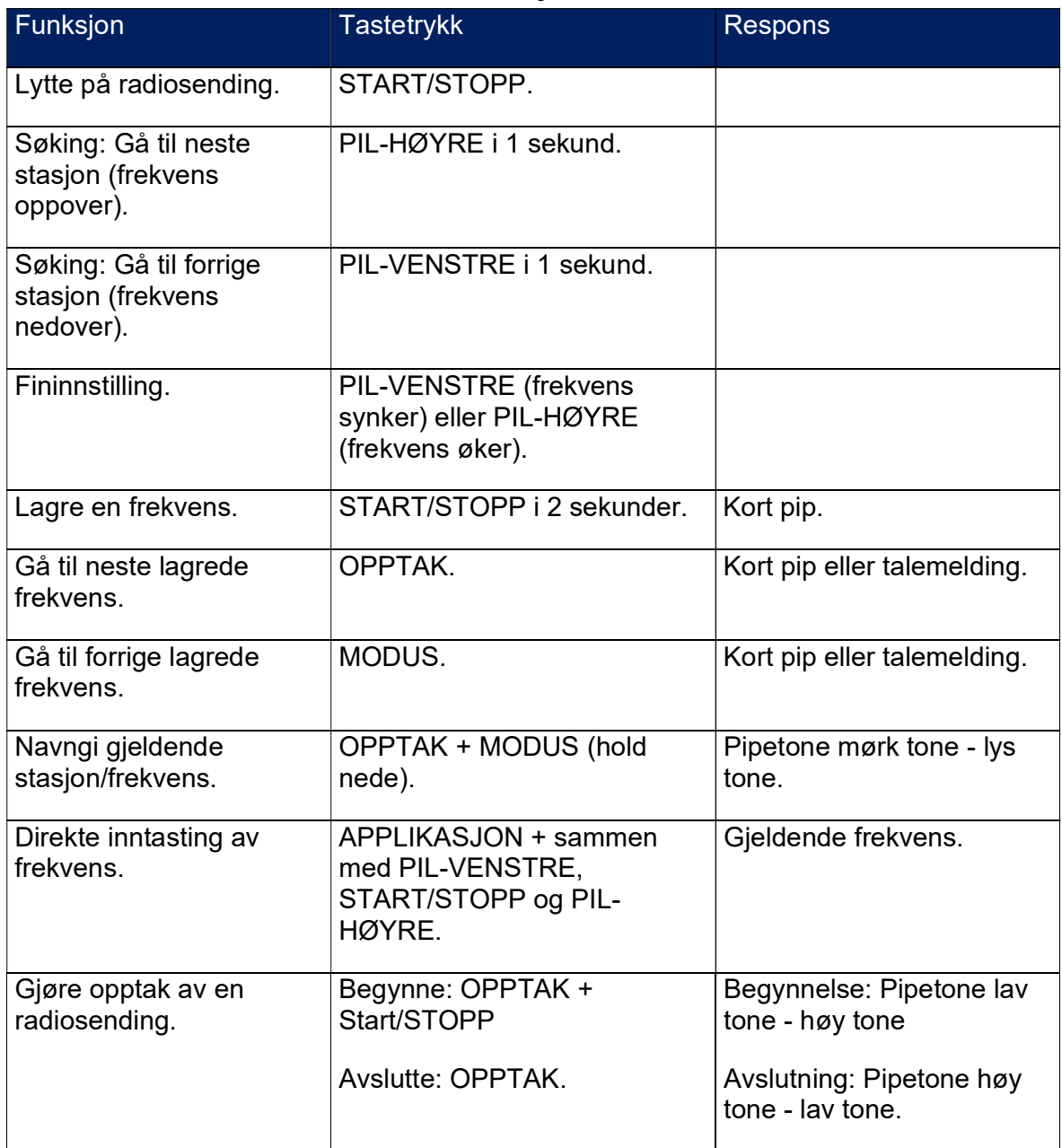

# 6.2. Agenda.

Agenda er en kraftig kalender og avtalebok for din Milestone 312 Ace WiFi. Når du velger «Agenda» med Applikasjons-knappen, hopper spilleren automatisk til første innstilling, nemlig «Dag», resten av innstillingene er som følger i tabellen nedenfor. «Agenda» er bygget opp på lignende måte som applikasjonene «Bøker» og «Vekking», slik at du beveger deg oppover i innstillingene med Opptak-knappen og nedover med Modus-knappen. Innenfor de forskjellige innstillingene blar du deg fremover eller bakover i de mulige valgene med Pil-Høyre- eller Pil-Venstre-tastene.

#### 6.2.1. Informasjon om dagens dato.

Før du lager et nytt gjøremål eller avtale, kan det være at du trenger å få lest opp dato og klokkeslett på spilleren. Velg først applikasjonen «Agenda» med Applikasjons-knappen, og hold deretter Modus-knappen nede i minst 1,5 sekunder slik at du går inn i menyen og informasjonslisten blir lest opp. Ukedag, dato, klokkeslett og kalenderuke blir nå lest opp. Gå ut av menyen igjen med et kort trykk på Applikasjons-tasten.

#### 6.2.2. Innstillinger.

Tabellen nedenfor viser de forskjellige innstillingspunktene for «Agenda» og hvilke valg du kan ha for hvert av dem. De 2 punktene «Oversikt etter dato» og «Oversikt etter gjentagelsesform», leser opp de gjøremålene du har registrert. Med det siste punktet kan du slå all varsling AV eller PÅ.

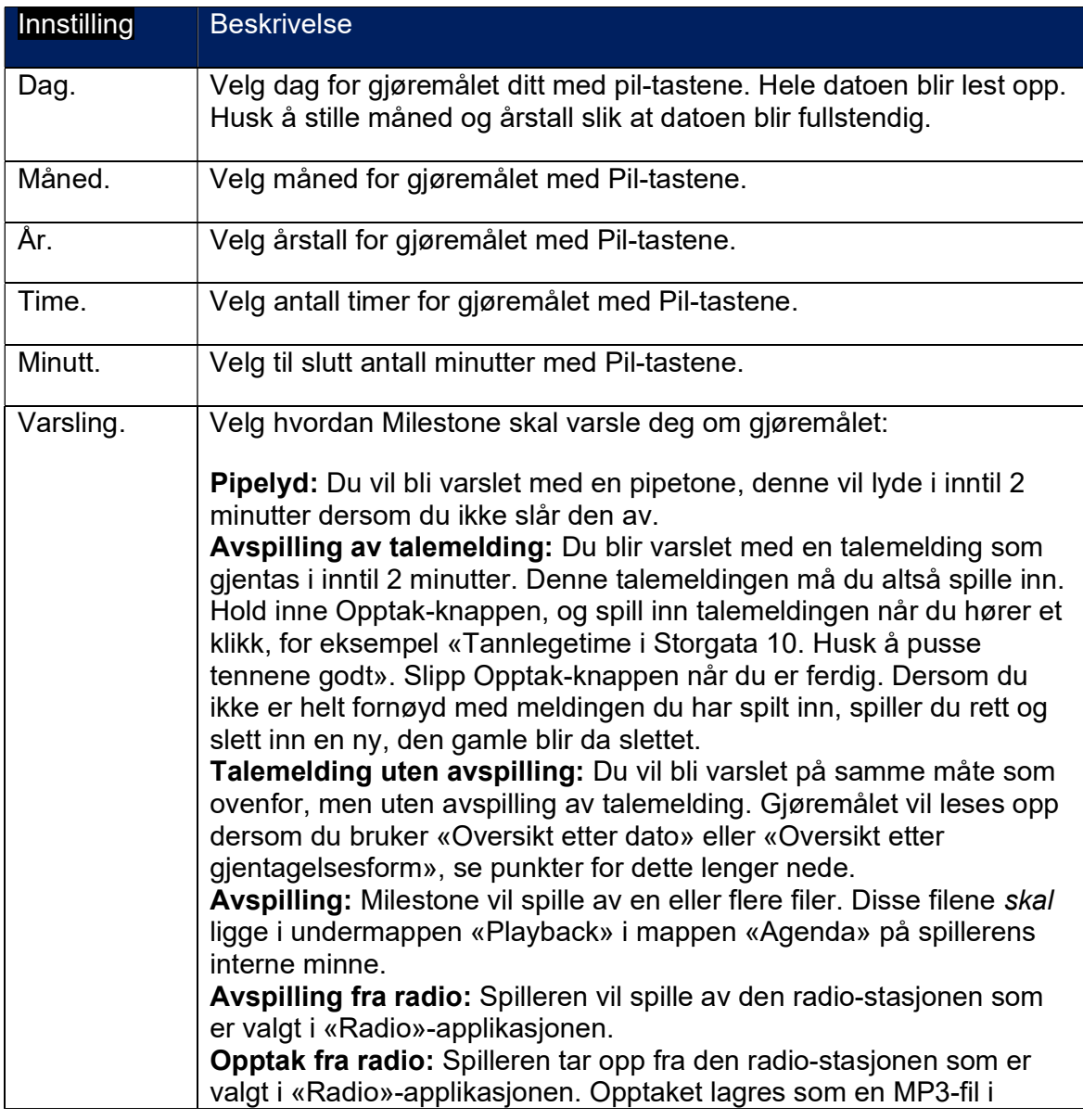

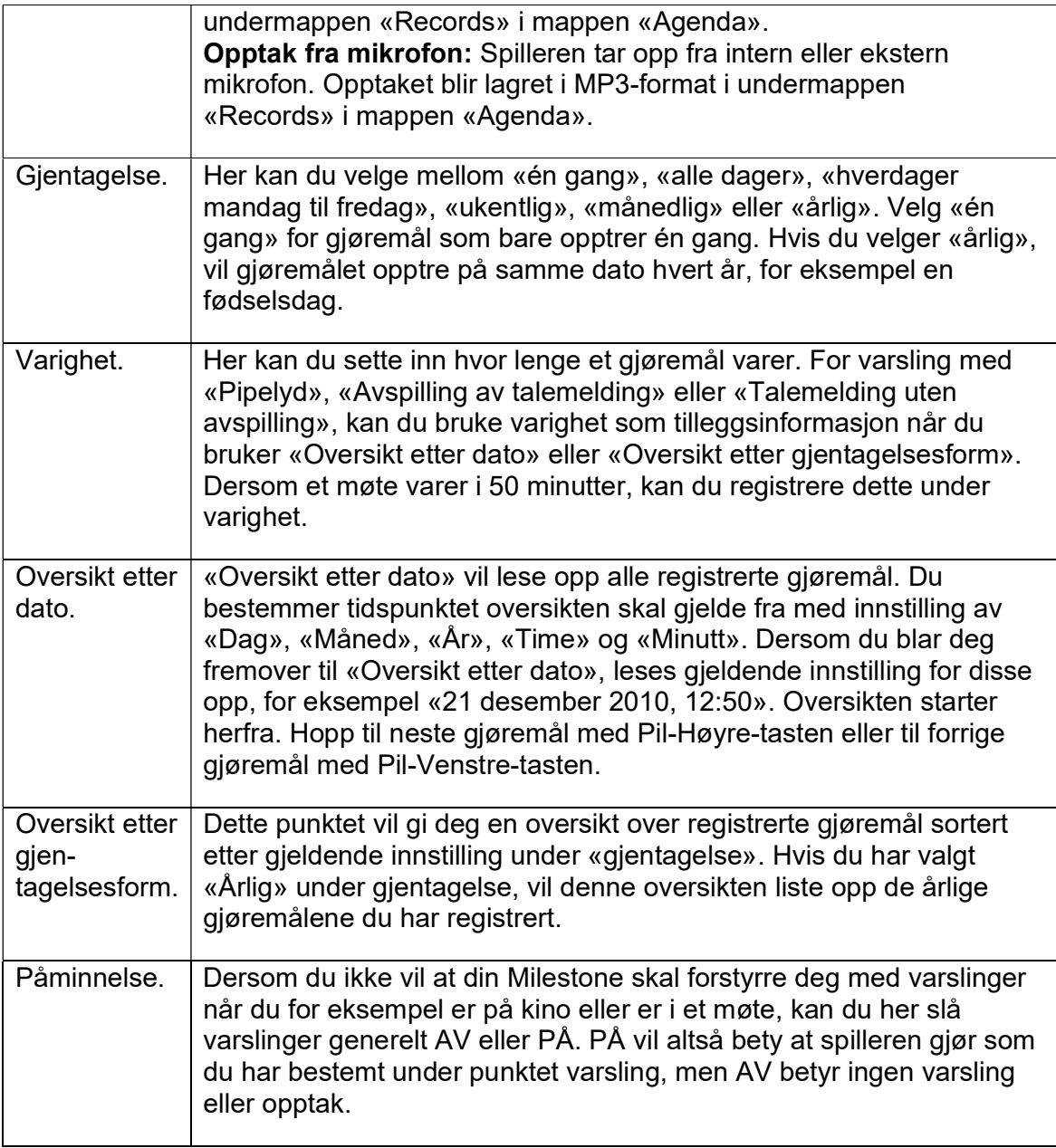

NB! Pass på at din Milestone har riktige innstillinger for dato og klokkeslett. Dersom du vil endre en av disse innstillingene, gjør du det fra «Hovedinnstillinger» i menyen. Ut fra innstillingene du gjør for et gjøremål, kan det også hende at spilleren skifter applikasjon. Dersom du har valgt varslingen «Avspilling fra radio», vil spilleren skifte fra «Agenda»- til «Radio»-applikasjonen. Varsling ved bruk av «Radio» applikasjonen forutsetter at spilleren er oppgradert med Radio, og at hodetelefoner må være tilkoblet for at du skal kunne høre på radiosendinger.

Dersom du har programmert flere gjøremål til å varsle til samme tid, vil du bli varslet for hvert enkelt av dem. Varslinger med av- eller innspilling blir ikke iverksatt siden spilleren ikke kan prioritere en oppgave foran en annen. Etter at du er blitt varslet, må du velge av- eller innspilling manuelt. Agenda vil også være déaktivert så lenge spilleren er tilkoblet en PC.

#### 6.2.3. Opprette et gjøremål.

Når du har gjort de nødvendige innstillingene for et gjøremål, oppretter eller registrerer du det ved å holde Start/Stopp-knappen nede i mer enn ett sekund. Milestone vil bekrefte med meldingen «Gjøremålet er lagret». Dersom du vil høre gjennom innstillingene før du registrerer det, kan du trykke kjapt på Start/Stoppknappen.

## 6.2.4. Slette et gjøremål.

Bruk «Oversikt etter dato» eller «Oversikt etter gjentagelsesform» og flytt deg til det gjøremålet du vil slette. Mens detaljene for gjøremålet blir lest opp, eller rett etter at de er blitt lest opp, er det mulig å slette gjøremålet. Hold nede Modus-knappen og trykk kjapt på Start/Stopp-tasten. Milestone vil bekrefte med en karakteristisk lyd. Dersom du vil slette alle registrerte gjøremål på din Milestone, kobler du den til en PC og sletter hele undermappen «Events» i mappen «Agenda» på det interne minnet.

Tips: I «Innstillinger» på menyen vil du finne punktet «Trykk høyre piltast for å slette alle én-gangs gjøremål eldre enn én måned», herfra får du gjort akkurat dét.

#### 6.2.5. Stoppe en varsling.

Når Milestone varsler deg ifølge et gjøremål, stopper du avspillinger med å trykke på Start/Stopp-tasten. Eventuelle opptak stoppes ved å trykke på Opptak-knappen.

## 6.2.6. Eksempel, slik oppretter du et gjøremål.

Du vil registrere fødselsdagen til en venn, dette er femte juni. Gå til innstilling av «Dag» og bla deg fremover eller bakover med Pil-Høyre- eller Pil-Venstre-knappen til du kommer til 5. Trykk deretter på Modus-knappen for å stille inn «Måned». Bruk Piltastene og bla til riktig måned, i dette tilfelle juni. Siden dette er en fødselsdag, trenger vi ikke å endre årstallet, fødselsdager har man jo hvert år. Gå derfor videre til neste innstilling ved å trykke på Modus-knappen. Det samme gjelder for innstillingene «time» og «minutt», og du kan derfor gå videre til innstillingen «varsling». Bruk Pil-tastene for å velge hvordan du vil bli varslet. Vi vil bruke «Avspilling av talemelding» og må derfor spille inn en melding (f.eks.: «I dag har Ola bursdag»). Hold nede Opptak-knappen og les inn meldingen etter at du hører et klikk. Slipp Opptak-knappen når opptaket er ferdig. Trykk nå på Modus-knappen for å gå til «gjentagelse», og velg «årlig» med en av pil-tastene siden dette gjelder en fødselsdag. Dermed er vi ferdig med innstillingene for å få en årlig varsling om Olas fødselsdag. For å kontrollere at alt er stilt riktig inn, kan du nå trykke kjapt på Start/Stopp-knappen. Dersom alt er korrekt, holder du nå nede Start/Stopp-knappen i mer enn ett sekund for å registrere gjøremålet. Milestone vil bekrefte med meldingen «Gjøremålet er lagret», og neste gang vi kommer til femte juni, vil du bli varslet om fødselsdagen til Ola.

56 Tips: Dersom du kjapt vil sjekke om du har registrert noen gjøremål la oss si én måned frem i tid, trenger du ikke å bla deg fremover dag for dag fra dagens dato. Du gjør dette fortest ved å gå til innstillingen for «Måned» med Modus-knappen, trykk én gang på Pil-Høyre og gå videre til «Oversikt etter dato» med Modus-knappen. Her vil du nå kunne bruke Pil-Venstre eller Pil-Høyre-knappene for å bla i gjøremålene du har registrert rundt denne datoen.

# 7. Tekniske data, tips og feilsøking.

# 7.1. Tekniske data.

- Strømforsyning 5V DC, 500mA. Innebygget Lithium-polymer-batteri, 850mAh.
- Maksimal spilletid: 20 timer ved avspilling av MP3, 33% lydstyrke.
- Maksimal ladetid: ca. 3 timer.
- Bluetooth: versjon 4.2, A2DP-protokoll.
- Anvendt båndbredde: WiFi 2,412 2,472GHz, Bluetooth 2,402 2,480GHz.
- Maksimal utstråling WiFi/ Bluetooth: 4,0dB eirp.
- Internt minne: 11GB er tilgjengelig for brukeren.
- Eksternt minnekort: Avhengig av SD-minnekortet. Maks 32GB SDHC.
- Innspillingskapasitet internt minne: 420 timer eller 17 dager.
- Oppløsning ved bruk av innebygd mikrofon: 128kbps.
- Oppløsning ved bruk av ekstern mikrofon: 128 til 320kbps.
- Samplings ved opptak: 44,1kHz, 24 bit internt, 16 bit for konvertering.
- Oppløsning ved avspilling: 8 til 320kbps og VBR (Variable Bit Rate).
- USB 2.0 Hi-Speed-port.
- Hodetelefonuttak: Standard 3,5millimeter, impedanse 16 32 ohm.
- Inngang for ekstern mikrofon: 3,5millimeter.
- Materiale i deksler: Slagfast plast.
- Mål (HxBxD): 85x54x14mm.
- Vekt: 53g.

## 7.2. Generelle tips.

Det beste tipset vi kan gi deg, er nok at du prøver å behandle spilleren pent. På samme måte som for alle andre små, elektroniske innretninger, liker den ikke å bli sluppet i gulvet. Hold den også unna kontakt med vann eller andre væsker. Garantien bortfaller dersom spilleren har tegn på å ha vært utsatt for mekaniske påkjenninger, søl eller annen misbruk.

#### 7.2.1. Konfigurering vha. CONFIGMILESTONE.TXT.

Alle konfigurasjons-innstillinger som blir gjort på din Milestone 312 Ace WiFi, blir fortløpende lagret i filen CONFIG MILESTONE.TXT. Filen er plassert på spillerens interne minne, og kan redigeres med for eksempel Notisblokk. Her kan du endre i oppsettet av spilleren slik at den er best mulig tilpasset din bruk. Dersom filen slettes, vil spilleren laste inn den opprinnelige konfigurasjon og alle innstillingene du har gjort vil være borte.

## 7.2.2. Minnekort.

Det finnes mange forskjellige produsenter av minnekort på markedet. Vi anbefaler å benytte kort fra kjente produsenter som Kingston, Transcend, Sandisk eller Toshiba.

# 7.2.3. Beskytt innholdet på minnekortet ditt.

Hvis du har et minnekort med mange viktige filer som du vil beskytte, kan du bruke skrivebeskyttelsen på minnekortet. Hvis du kjenner på den ene siden av minnekortet, vil du kjenne en «knapp» som du kan skyve på. Hvis du skyver denne slik at den står lengst fra den delen av kortet som er inne i spilleren vil det ikke være mulig å slette filer på minnekortet. Du kan heller ikke spille inn noe når kortet er skrivebeskyttet.

# 7.2.4. Backup.

En back-up av innholdet på din Milestone kan være svært praktisk å ha dersom spilleren din blir stjålet, du mister den eller at den blir defekt av en eller annen grunn. Koble spilleren din til en PC og kopiér alle filer du har liggende på spilleren og minnekortet fra tid til annen. På denne måten kan du raskt være i gang med en ny spiller som er bruksmessig identisk med den gamle.

#### 7.2.5. Feilsøking – spilleren er død.

Når det har oppstått et problem, er det først og fremst viktig å bevare roen slik at det ikke oppstår flere komplikasjoner. Prøv følgende for å prøve å finne ut av problemet:

Trinn 1:

Er det strøm på spilleren? Bruk USB-kabelen og koble spilleren til en PC eller koble til laderen. La spilleren lades i minst en halv time, koble den fra og hold nede Start/Stopp-knappen i minst et halvt sekund. Dersom du ikke hører noe fra spilleren din, går du videre til trinn 2.

Trinn 2:

Er tastelåsen blitt aktivert? Opphev tastelåsen ved å holde Modus-knappen nede og trykk kjapt på Opptak, og hør etter om det er noen respons fra spilleren.

- Dersom du hører «Tastelås AV», stod tastelåsen PÅ og er nå opphevet.
- Dersom du hører «Tastelås PÅ», stod tastelåsen AV og er nå aktivert. Bruk den samme tastekombinasjonen én gang til for å oppheve tastelåsen.
- Dersom du ikke hører noen ting, fortsetter du med trinn 3.

Trinn 3:

Dersom spilleren er helt stum, virker den ikke skikkelig. Trykk ned alle knappene på fremsiden unntatt Start/Stopp, dette slår spilleren AV og PÅ igjen. Hvis spilleren fremdeles ikke har tegn til liv, må den sendes inn eller leveres til reparasjon.

## 7.2.6. Oppdateringer.

Bones har som målsetting å forbedre produktene sine slik at de mest mulig samsvarer med brukernes behov. Så langt som mulig vil ønsker om nye funksjoner som kan løse et problem for deg bli tatt med i programvaren som er installert på spilleren. For å kunne gjøre dette, er vi avhengig av tilbakemeldinger fra deg.

Slike endringer i programvaren vil føre til at din Milestone 312 Ace WiFi trenger å bli oppdatert, og Bones vil fra tid til annen utgi slike oppdateringer. Dersom du vil

oppdatere spilleren din, kan du enten be leverandøren om hjelp til dette, eller gjøre det selv på internett. Gå da frem på denne måten:

- Kontrollér hvilken versjon av programvaren som er installert på spilleren din ved å bruke Menyens «Hovedinnstillinger», se punkt 3.1.6.3.
- Kontrollér videre hva som er den sist utgitte versjon. Dette kan du enten sjekke hos Bones (www.bones.ch) eller Adaptor (www.adaptor.no). Dersom programvaren du finner her har et høyere nummer enn den du har installert på spilleren din, laster du nå ned oppdaterings-filen du har funnet. Dersom filen du lastet var av typen .ZIP eller en annen komprimert eller pakket filtype, må du huske å trekke ut enkelt-filene.
- Etter at du har sørget for at spilleren er fulladet, kobler du spilleren din til en PC med USB-kabelen og legger en kopi av filene du har lastet ned på roten av minnekortet ditt. Når du siden kobler spilleren fra PCen, vil filene automatisk bli lastet inn og spilleren bli oppdatert.

#### 7.2.7. Support.

Har du spørsmål angående din Milestone 312 Ace WiFi eller problemer med å bruke den, kan du ta kontakt med Adaptor Hjelpemidler AS på telefon 23215555 eller sende en e-post til hjelpemidler@adaptor.no

Kontaktinformasjon.

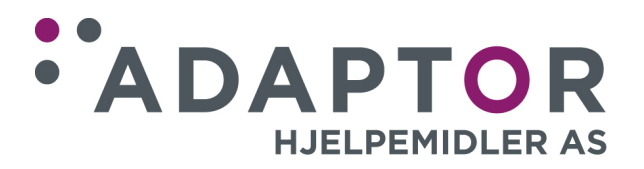

Adaptor Hjelpemidler A/S Sporveisgata 10, 4. etasje 0354 Oslo Tlf: 23 21 55 55 e-post: hjelpemidler@adaptor.no